### Inspiron 11 3000 Series Manual de serviço

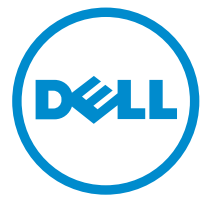

Modelo do computador: Inspiron 11–3157 Modelo normativo: P20T Tipo normativo: P20T003

### Notas, avisos e advertências

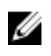

NOTA: Uma NOTA indica informações importantes que ajudam você a usar melhor os recursos do computador.

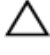

CUIDADO: Um AVISO indica possíveis danos ao hardware ou perda de dados e ensina como evitar o problema.

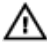

ATENÇÃO: Uma ADVERTÊNCIA indica possíveis danos à propriedade, risco de lesões corporais ou mesmo risco de vida.

Copyright **©** 2015 Dell Inc. Todos os direitos reservados. Esse produto é protegido por leis de direitos autorais e de propriedade intelectual dos EUA e internacionais. Dell™ e o logotipo Dell são marcas comerciais da Dell Inc. nos Estados Unidos e/ou em outras jurisdições. Todas as outras marcas e os nomes aqui mencionados podem ser marcas comerciais de suas respectivas empresas.

2015 - 08

Rev. A01

# Índice

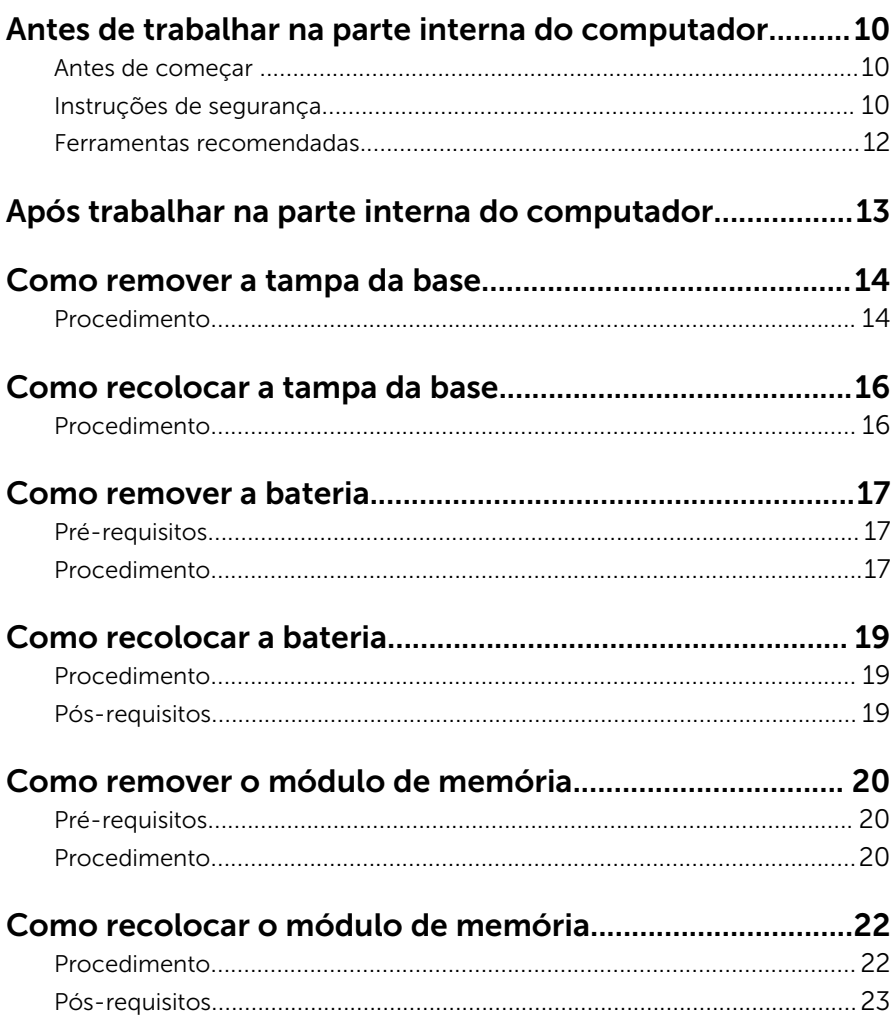

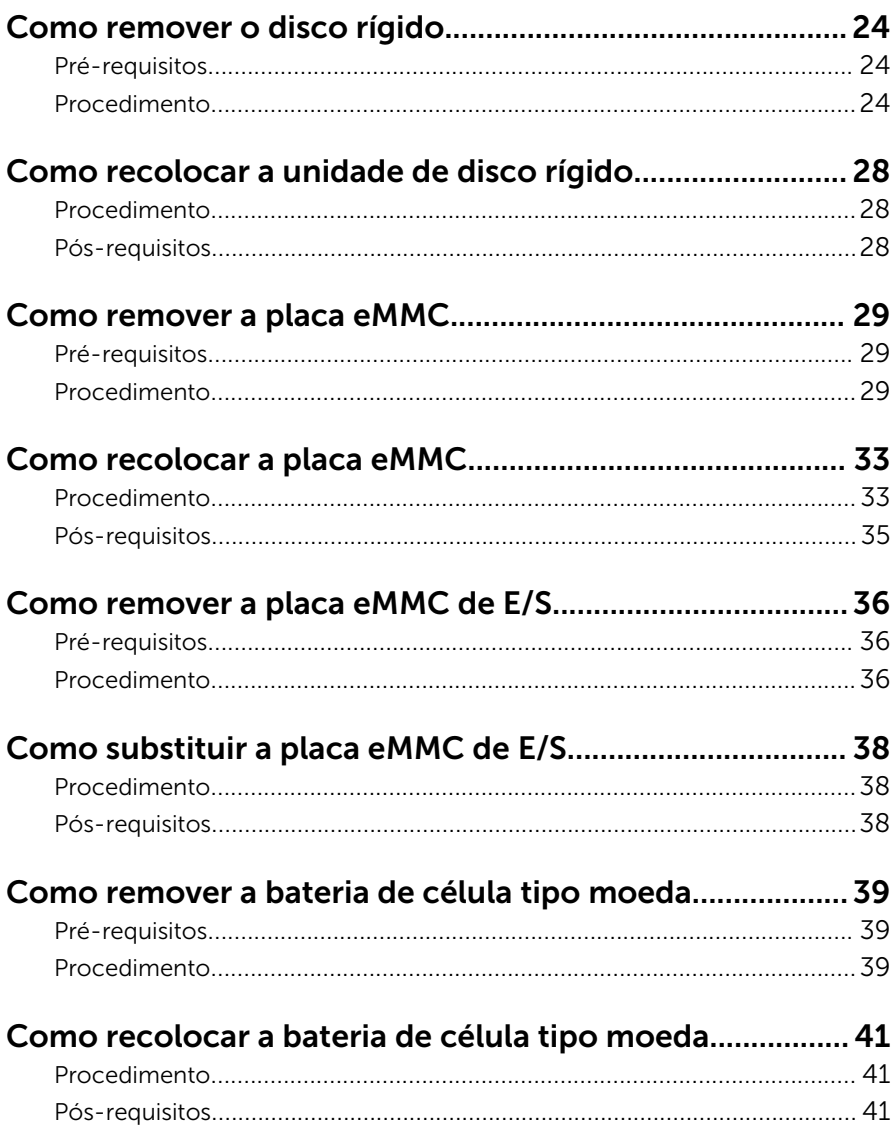

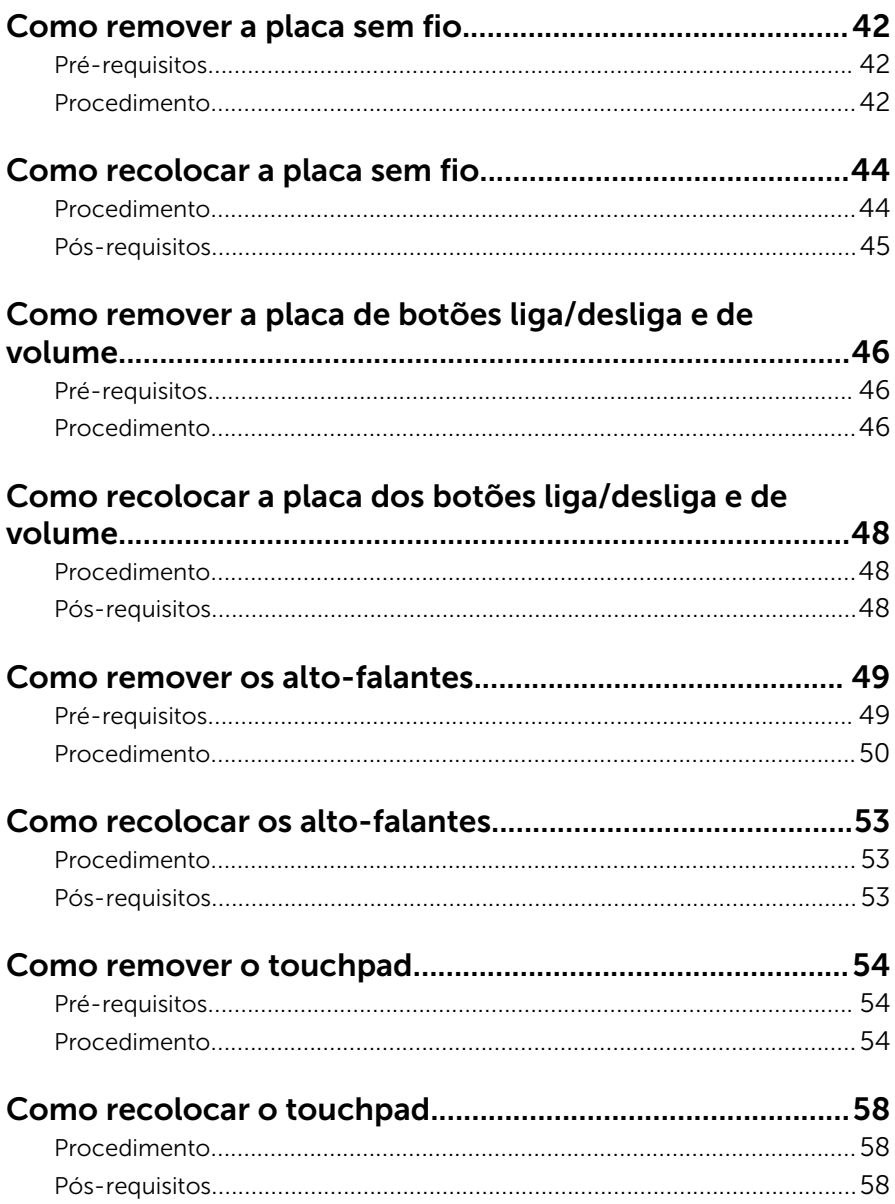

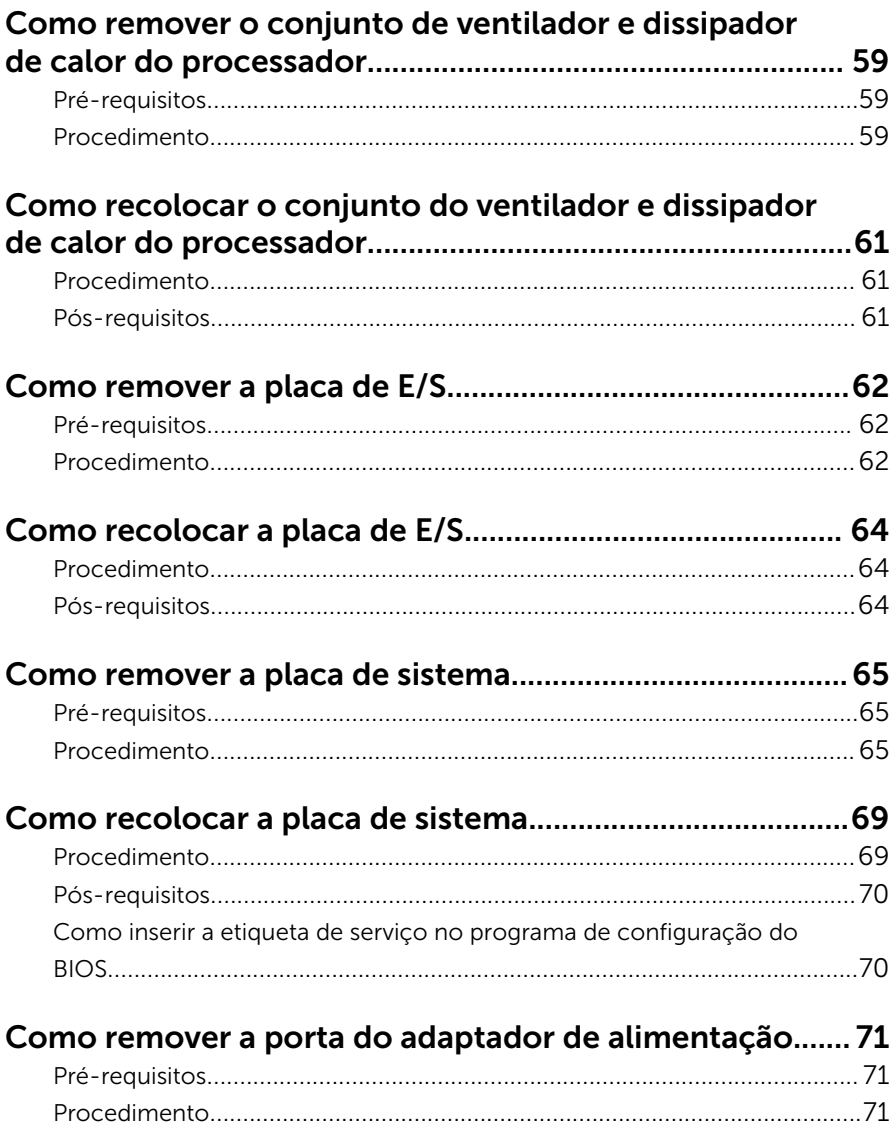

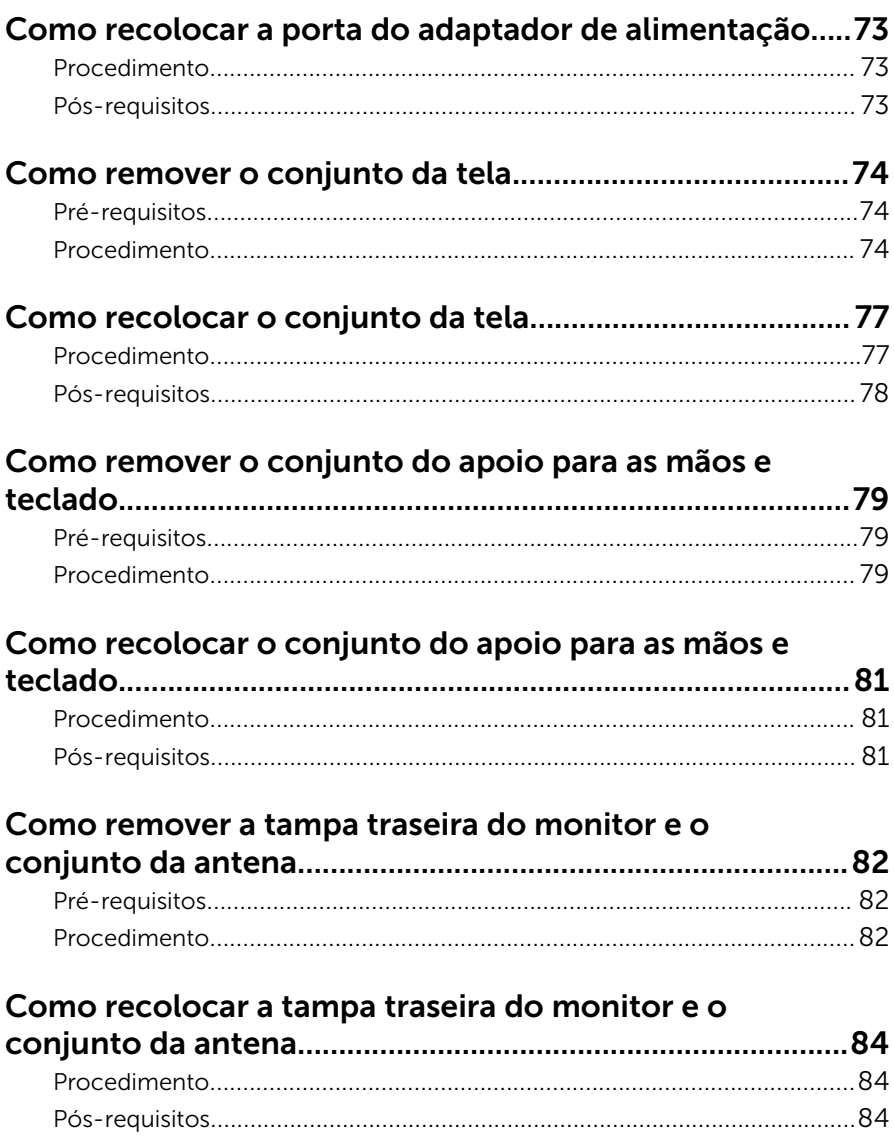

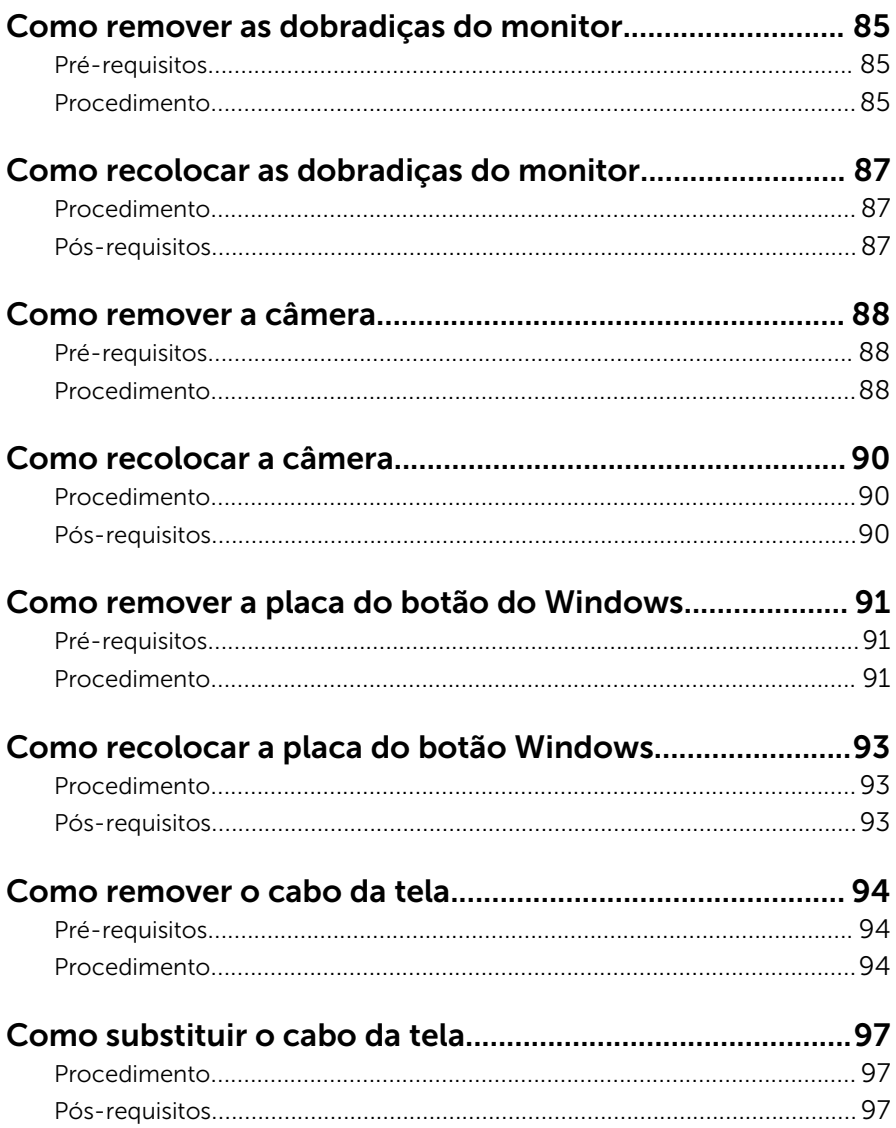

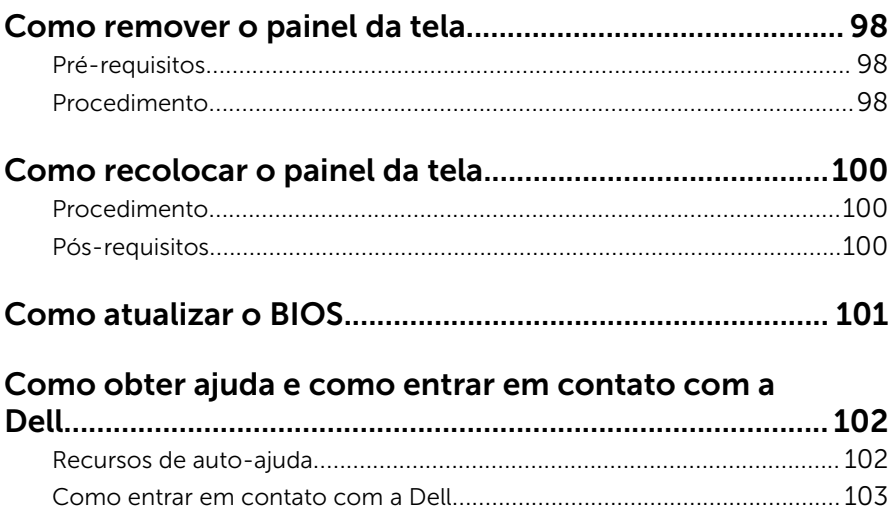

### <span id="page-9-0"></span>Antes de trabalhar na parte interna do computador

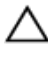

CUIDADO: Para evitar danos aos componentes e placas, segure-os pelas bordas e evite tocar nos pinos e contatos.

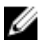

NOTA: As imagens neste documento podem diferir do seu computador, dependendo da configuração que você encomendou.

#### Antes de começar

- 1 Salve e feche todos os arquivos abertos e saia de todos os programas abertos.
- 2 Deslique o computador.
	- Windows 10: Clique ou toque em **Iniciar → Ü Energia → Desligar**.
	- Windows 8.1: na tela **Iniciar**, clique ou toque no ícone de energia  $\bullet$  $\rightarrow$  desligar.
	- Windows 7: clique ou toque em Iniciar → Desligar.

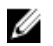

**NOTA:** Se estiver usando um sistema operacional diferente, consulte a documentação de seu sistema operacional para obter instruções de desligamento.

- **3** Desconecte o computador e todos os dispositivos conectados de suas tomadas elétricas.
- 4 Desconecte todos os cabos como cabos telefônicos, cabos de rede e assim por diante, do computador.
- 5 Desconecte todos os dispositivos conectados e periféricos do computador, como teclado, mouse, monitor, e assim por diante.
- 6 Remova qualquer placa de mídia e de disco óptico do computador, se aplicável.

#### Instruções de segurança

Use as diretrizes de segurança a seguir para proteger o computador contra possíveis danos e garantir sua segurança pessoal.

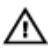

A ATENÇÃO: Antes de trabalhar na parte interna do computador, leia as informações de segurança fornecidas com o computador. Para obter mais informações sobre as melhores práticas de segurança, consulte a página inicial de conformidade normativa em www.dell.com/ regulatory\_compliance (em inglês).

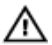

ATENÇÃO: Desconecte todas as fontes de energia antes de abrir a tampa ou os painéis do computador. Depois de terminar de trabalhar na parte interna do computador, recoloque todas as tampas, painéis e parafusos antes de conectar o computador à fonte de alimentação.

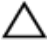

CUIDADO: Para evitar danos ao computador, certifique-se de que a superfície de trabalho seja plana e esteja limpa.

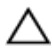

CUIDADO: Para evitar danos aos componentes e placas, segure-os pelas bordas e evite tocar nos pinos e contatos.

CUIDADO: Você deve somente resolver problemas ou efetuar reparos simples conforme autorizado ou direcionado pela equipe de assistência técnica da Dell. Os danos provocados por serviços não autorizados pela Dell não serão cobertos pela garantia. Consulte as instruções de segurança fornecidas com o produto ou em www.dell.com/regulatory\_compliance (em inglês).

CUIDADO: Antes de tocar em qualquer componente na parte interna do computador, elimine a eletricidade estática de seu corpo tocando em uma superfície metálica sem pintura, como o metal da parte de trás do computador. No decorrer do trabalho, toque periodicamente em uma superfície metálica sem pintura para dissipar a eletricidade estática, a qual pode danificar os componentes internos.

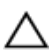

CUIDADO: Ao desconectar um cabo, puxe-o pelo conector ou pela respectiva aba de puxar, e nunca pelo próprio cabo. Alguns cabos têm conectores com presilhas ou parafusos de orelha que você precisará soltar antes de desconectar o cabo. Ao desconectar os cabos, mantenha-os alinhados para evitar entortar os pinos do conector. Ao conectar os cabos, certifique-se de que as portas e conectores estão corretamente posicionados e alinhados.

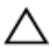

CUIDADO: Pressione e ejete os cartões instalados no leitor de cartão de mídia.

#### <span id="page-11-0"></span>Ferramentas recomendadas

Os procedimentos descritos neste documento podem exigir as seguintes ferramentas:

- Chave Phillips
- Haste plástica

### <span id="page-12-0"></span>Após trabalhar na parte interna do computador

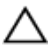

#### CUIDADO: Deixar parafusos soltos na parte interna do computador pode danificar gravemente o computador.

- 1 Recoloque todos os parafusos e verifique se nenhum parafuso foi esquecido dentro do computador.
- 2 Conecte todos os dispositivos externos, periféricos e cabos que removeu antes de trabalhar no computador.
- 3 Recoloque todas as placas de mídia, e quaisquer outras peças que tenham sido removidas antes de trabalhar no computador.
- 4 Conecte o computador e todos os dispositivos conectados às suas tomadas elétricas.
- 5 Lique o computador.

### <span id="page-13-0"></span>Como remover a tampa da base

 $\bigwedge$  ATENÇÃO: antes de trabalhar na parte interna do computador, leia as informações de segurança fornecidas com seu computador e siga as etapas descritas em Antes de trabalhar na parte interna do [computador.](#page-9-0) Após trabalhar na parte interna do computador, siga as instruções descritas em Após trabalhar na parte interna do [computador.](#page-12-0) Para obter mais informações sobre as melhores práticas de segurança, consulte a página inicial de conformidade normativa em www.dell.com/regulatory\_compliance (em inglês).

#### Procedimento

- **1** Feche o monitor e vire a parte inferior do computador para cima.
- 2 Remova os parafusos que prendem a tampa da base ao conjunto do apoio para as mãos e teclado.

Usando uma haste plástica, retire a tampa da base do conjunto do apoio para as mãos e teclado.

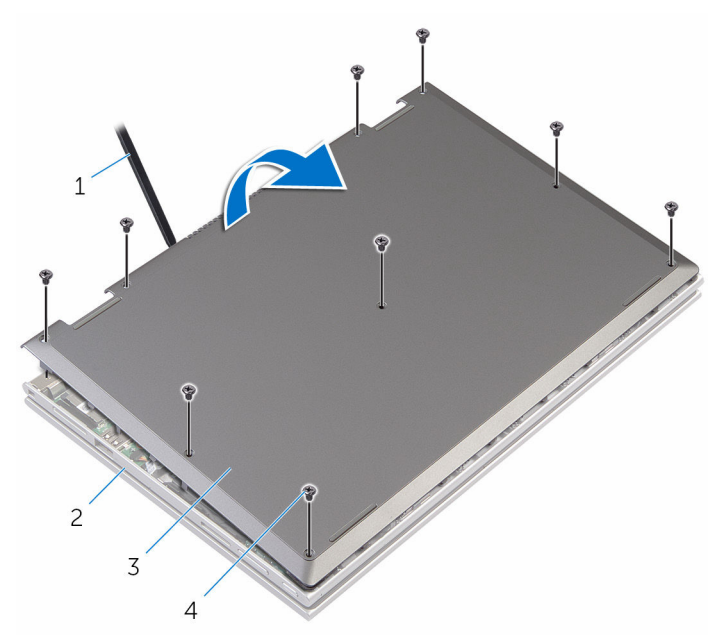

- 
- tampa da base 4 parafusos (9)
- haste plástica 2 conjunto do apoio para as mãos e teclado
	-

### <span id="page-15-0"></span>Como recolocar a tampa da base

 $\bigwedge$  ATENÇÃO: antes de trabalhar na parte interna do computador, leia as informações de segurança fornecidas com seu computador e siga as etapas descritas em Antes de trabalhar na parte interna do [computador.](#page-9-0) Após trabalhar na parte interna do computador, siga as instruções descritas em Após trabalhar na parte interna do [computador.](#page-12-0) Para obter mais informações sobre as melhores práticas de segurança, consulte a página inicial de conformidade normativa em www.dell.com/regulatory\_compliance (em inglês).

#### Procedimento

- 1 Deslize as abas da tampa da base nas aberturas da base do computador e encaixe a base da tampa no lugar.
- 2 Recoloque os parafusos que prendem a tampa da base à base do computador.

### <span id="page-16-0"></span>Como remover a bateria

ATENÇÃO: antes de trabalhar na parte interna do computador, leia as informações de segurança fornecidas com seu computador e siga as etapas descritas em [Antes de trabalhar na parte interna do](#page-9-0)  [computador.](#page-9-0) Após trabalhar na parte interna do computador, siga as instruções descritas em [Após trabalhar na parte interna do](#page-12-0)  [computador.](#page-12-0) Para obter mais informações sobre as melhores práticas de segurança, consulte a página inicial de conformidade normativa em www.dell.com/regulatory\_compliance (em inglês).

#### Pré-requisitos

Remova a [tampa da base.](#page-13-0)

#### Procedimento

- 1 Remova o cabo do disco rígido das quias de roteamento na bateria.
- 2 Remova os parafusos que prendem a bateria ao conjunto apoio para as mãos e teclado.

Levante a bateria para fora do conjunto apoio para as mãos e teclado.

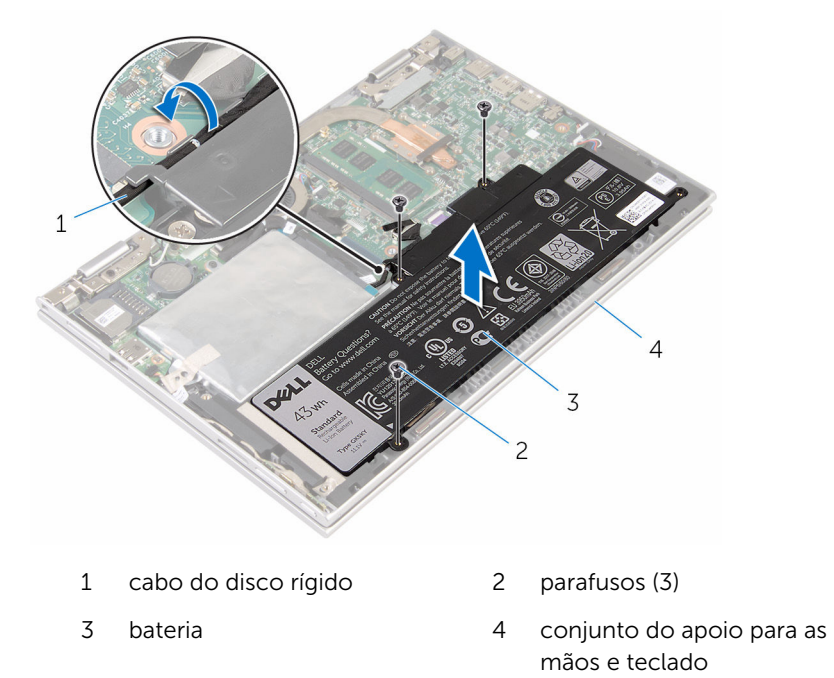

Pressione e mantenha pressionado o botão liga/desliga por cerca de 5 segundos para aterrar a placa de sistema.

### <span id="page-18-0"></span>Como recolocar a bateria

ATENÇÃO: antes de trabalhar na parte interna do computador, leia as informações de segurança fornecidas com seu computador e siga as etapas descritas em [Antes de trabalhar na parte interna do](#page-9-0)  [computador.](#page-9-0) Após trabalhar na parte interna do computador, siga as instruções descritas em [Após trabalhar na parte interna do](#page-12-0)  [computador.](#page-12-0) Para obter mais informações sobre as melhores práticas de segurança, consulte a página inicial de conformidade normativa em www.dell.com/regulatory\_compliance (em inglês).

#### Procedimento

- 1 Alinhe os orifícios dos parafusos na bateria aos orifícios correspondentes no conjunto do apoio para as mãos e teclado.
- 2 Passe o cabo do disco rígido pelas quias de encaminhamento na bateria.
- **3** Recoloque os parafusos que prendem a bateria ao conjunto do apoio para as mãos e teclado.

#### Pós-requisitos

Recoloque a [tampa da base.](#page-15-0)

### <span id="page-19-0"></span>Como remover o módulo de memória

 $\bigwedge$  ATENÇÃO: antes de trabalhar na parte interna do computador, leia as informações de segurança fornecidas com seu computador e siga as etapas descritas em Antes de trabalhar na parte interna do [computador.](#page-9-0) Após trabalhar na parte interna do computador, siga as instruções descritas em Após trabalhar na parte interna do [computador.](#page-12-0) Para obter mais informações sobre as melhores práticas de segurança, consulte a página inicial de conformidade normativa em www.dell.com/regulatory\_compliance (em inglês).

#### Pré-requisitos

- 1 Remova a [tampa da base.](#page-13-0)
- 2 Remova a [bateria.](#page-16-0)

#### Procedimento

1 Com as pontas dos dedos, afaste cuidadosamente os clipes de fixação em cada extremidade do conector do módulo de memória até que o módulo se solte.

Remova o módulo de memória do slot módulo-memória.

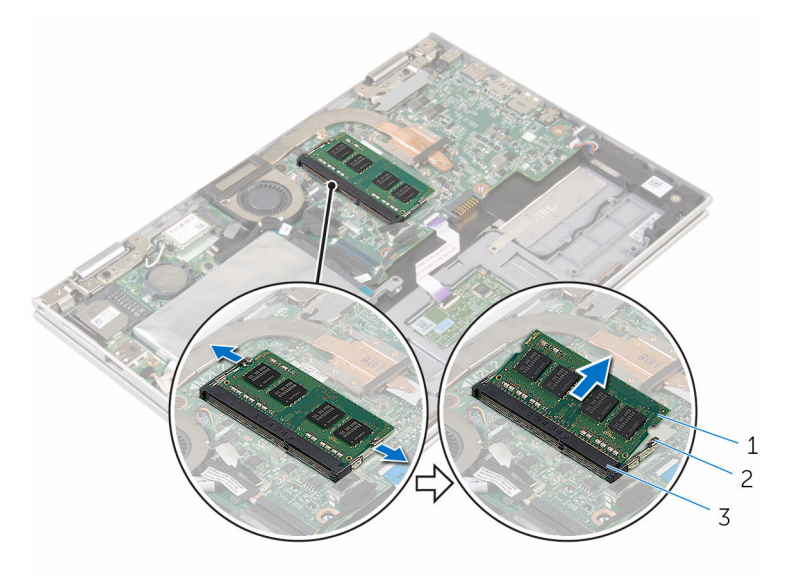

- módulo de memória 2 clipes de segurança (2)
- slot módulo-memória

### <span id="page-21-0"></span>Como recolocar o módulo de memória

ATENÇÃO: antes de trabalhar na parte interna do computador, leia as informações de segurança fornecidas com seu computador e siga as etapas descritas em Antes de trabalhar na parte interna do [computador.](#page-9-0) Após trabalhar na parte interna do computador, siga as instruções descritas em Após trabalhar na parte interna do [computador.](#page-12-0) Para obter mais informações sobre as melhores práticas de segurança, consulte a página inicial de conformidade normativa em www.dell.com/regulatory\_compliance (em inglês).

#### Procedimento

1 Alinhe o entalhe do módulo de memória com a aba do slot módulomemória.

<span id="page-22-0"></span>2 Deslize em ângulo o módulo de memória com firmeza no conector e pressione-o até ouvir um clique de encaixe.

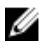

NOTA: Se não ouvir o clique, remova o módulo de memória e reinstale-o.

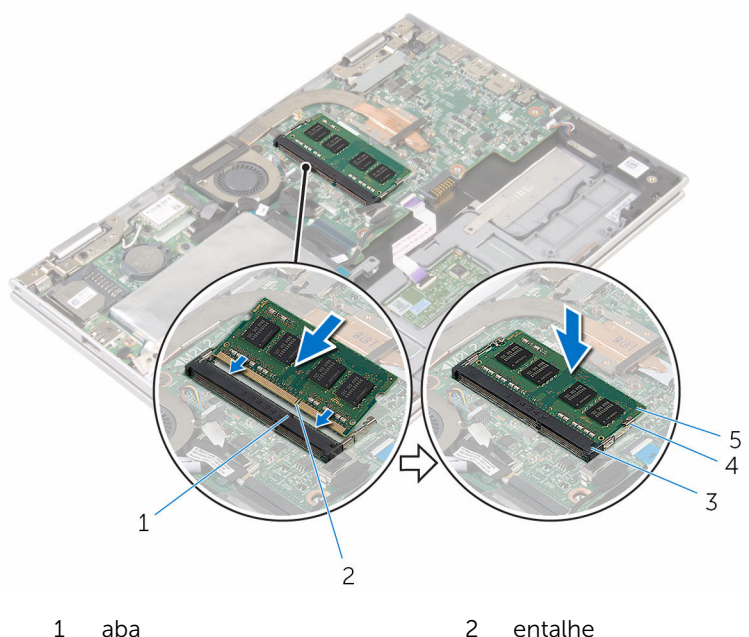

- 
- 
- 5 módulo de memória
- Pós-requisitos
- 1 Recoloque a **bateria**.
- 2 Recoloque a [tampa da base.](#page-15-0)
- 
- 3 slot módulo-memória 4 clipes de segurança (2)

## <span id="page-23-0"></span>Como remover o disco rígido

ATENÇÃO: antes de trabalhar na parte interna do computador, leia as informações de segurança fornecidas com seu computador e siga as etapas descritas em [Antes de trabalhar na parte interna do](#page-9-0)  [computador.](#page-9-0) Após trabalhar na parte interna do computador, siga as instruções descritas em [Após trabalhar na parte interna do](#page-12-0)  [computador.](#page-12-0) Para obter mais informações sobre as melhores práticas de segurança, consulte a página inicial de conformidade normativa em www.dell.com/regulatory\_compliance (em inglês).

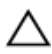

CUIDADO: As unidades de disco rígido são frágeis. Tenha cuidado ao manusear a unidade de disco rígido.

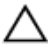

CUIDADO: Para evitar a perda de dados, não remova o disco rígido quando o computador estiver no estado de suspensão ou ligado.

#### Pré-requisitos

- 1 Remova a [tampa da base.](#page-13-0)
- 2 Remova a [bateria.](#page-16-0)

#### Procedimento

1 Retire a fita que prende o conjunto da unidade de disco rígido à placa de sistema.

2 Retire a fita adesiva que prende o conjunto do disco rígido ao conjunto do apoio para as mãos e teclado.

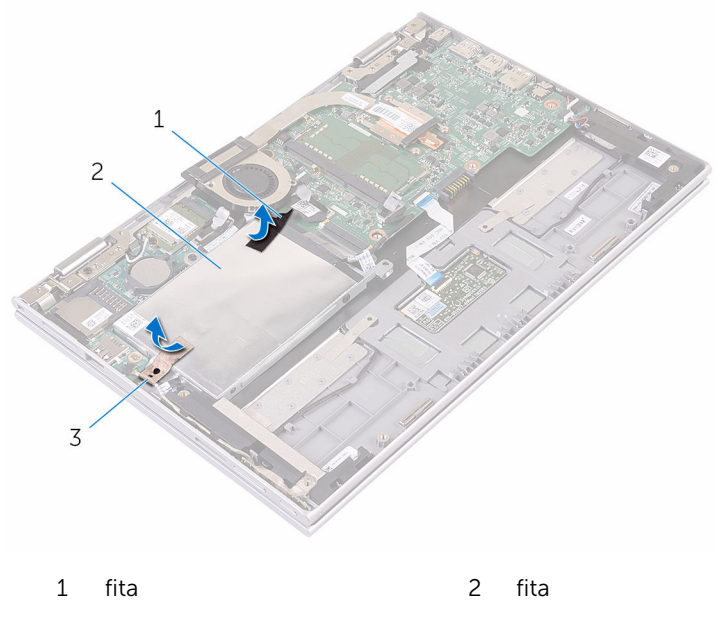

- conjunto do disco rígido
- Usando a aba, desconecte o cabo do disco rígido da placa de sistema.
- Remova os parafusos que prendem o conjunto do disco rígido ao conjunto do apoio para as mãos e teclado.

Levante o conjunto do disco rígido, juntamente com seu respectivo cabo, do conjunto do apoio para as mãos e teclado.

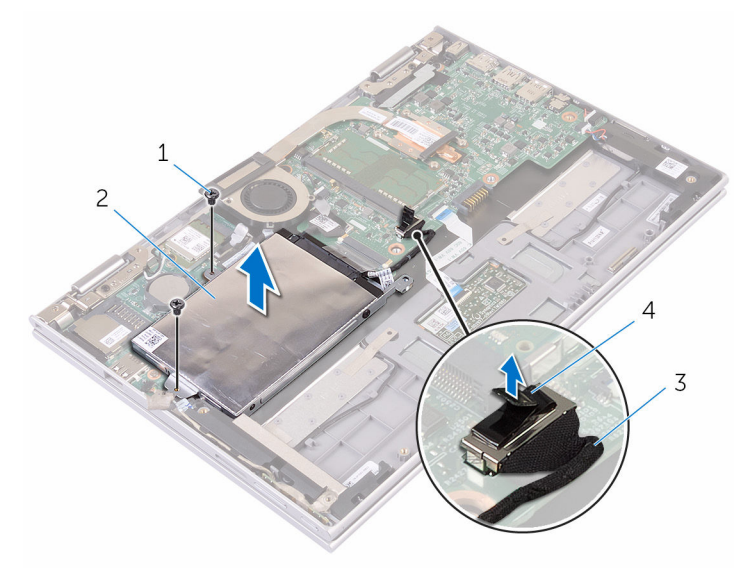

- parafusos (2) 2 conjunto do disco rígido cabo do disco rígido 4 aba de puxar
- Desconecte a placa intermediária do disco rígido.
- Remova os parafusos que prendem o suporte do disco rígido ao disco rígido.

Levante o suporte do disco rígido retirando-o do disco rígido.

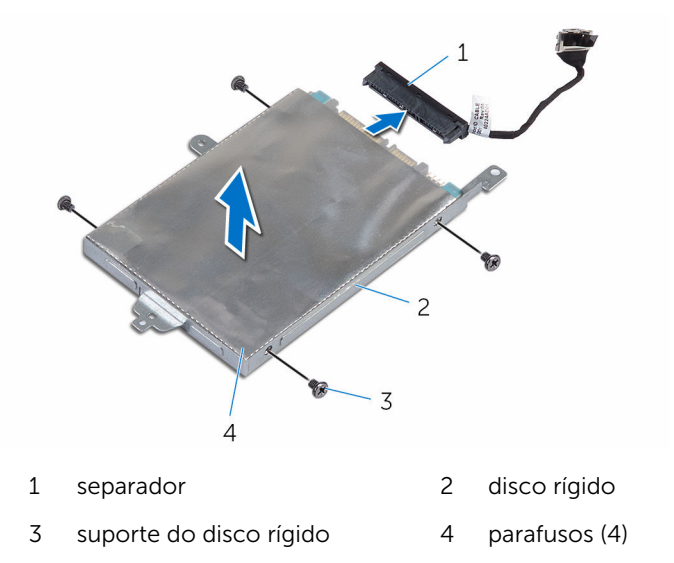

### <span id="page-27-0"></span>Como recolocar a unidade de disco rígido

 $\bigwedge$  ATENÇÃO: antes de trabalhar na parte interna do computador, leia as informações de segurança fornecidas com seu computador e siga as etapas descritas em [Antes de trabalhar na parte interna do](#page-9-0)  [computador.](#page-9-0) Após trabalhar na parte interna do computador, siga as instruções descritas em Após trabalhar na parte interna do [computador.](#page-12-0) Para obter mais informações sobre as melhores práticas de segurança, consulte a página inicial de conformidade normativa em www.dell.com/regulatory\_compliance (em inglês).

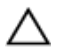

CUIDADO: As unidades de disco rígido são frágeis. Tenha cuidado ao manusear a unidade de disco rígido.

#### Procedimento

- 1 Alinhe os orifícios dos parafusos no disco rígido com os orifícios correspondentes no suporte.
- 2 Recoloque os parafusos que prendem o suporte do disco rígido ao disco rígido.
- **3** Conecte a placa intermediária ao disco rígido.
- 4 Alinhe os orifícios dos parafusos no conjunto do disco rígido com os orifícios dos parafusos no conjunto do apoio para mãos e teclado.
- 5 Recoloque os parafusos que prendem o conjunto do disco rígido ao conjunto do apoio para as mãos e teclado.
- 6 Conecte o cabo do disco rígido na placa de sistema.
- 7 Cole a fita que prende o conjunto do disco rígido ao conjunto do apoio para as mãos e teclado.
- 8 Cole a fita que prende o conjunto da unidade do disco rígido à placa de sistema.

#### Pós-requisitos

- 1 Recoloque a [bateria](#page-18-0).
- 2 Recoloque a [tampa da base.](#page-15-0)

### <span id="page-28-0"></span>Como remover a placa eMMC

ATENÇÃO: antes de trabalhar na parte interna do computador, leia as informações de segurança fornecidas com seu computador e siga as etapas descritas em [Antes de trabalhar na parte interna do](#page-9-0)  [computador.](#page-9-0) Após trabalhar na parte interna do computador, siga as instruções descritas em [Após trabalhar na parte interna do](#page-12-0)  [computador.](#page-12-0) Para obter mais informações sobre as melhores práticas de segurança, consulte a página inicial de conformidade normativa em www.dell.com/regulatory\_compliance (em inglês).

#### Pré-requisitos

- 1 Remova a [tampa da base.](#page-13-0)
- 2 Remova a [bateria.](#page-16-0)

#### Procedimento

1 Retire a fita que prende o conjunto da unidade de disco rígido à placa de sistema.

2 Retire a fita adesiva que prende o conjunto do disco rígido ao conjunto do apoio para as mãos e teclado.

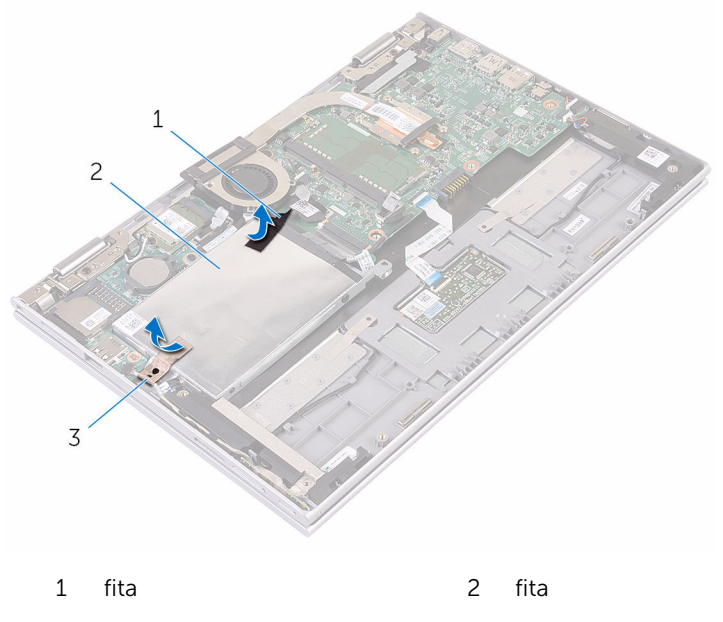

- conjunto do disco rígido
- Usando a aba, desconecte o cabo do disco rígido da placa de sistema.
- Remova os parafusos que prendem o conjunto do disco rígido ao conjunto do apoio para as mãos e teclado.

5 Levante o conjunto do disco rígido, juntamente com seu respectivo cabo, do conjunto do apoio para as mãos e teclado.

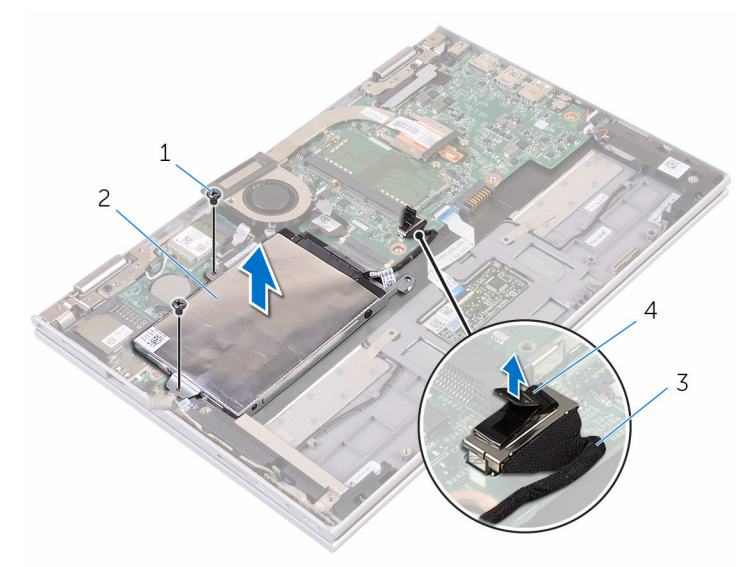

- 1 parafusos (2) 2 conjunto do disco rígido
- 3 aba de puxar 4 cabo do disco rígido
- 6 Gire o conjunto da unidade de disco rígido.
- 7 Remova parcialmente a fita laminada de alumínio para expor a placa eMMC.

8 Remova o parafuso que prende a placa eMMC ao conjunto da unidade de disco rígido e levante a placa eMMC em um ângulo a partir do slot no conjunto da unidade de disco rígido.

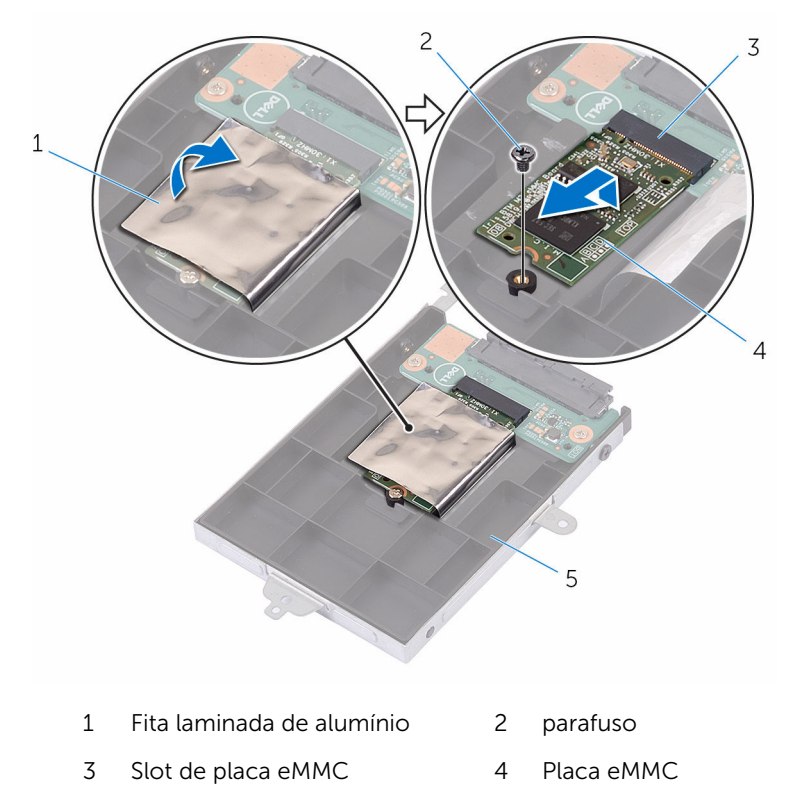

5 conjunto do disco rígido

## <span id="page-32-0"></span>Como recolocar a placa eMMC

ATENÇÃO: antes de trabalhar na parte interna do computador, leia as informações de segurança fornecidas com seu computador e siga as etapas descritas em [Antes de trabalhar na parte interna do](#page-9-0)  [computador.](#page-9-0) Após trabalhar na parte interna do computador, siga as instruções descritas em [Após trabalhar na parte interna do](#page-12-0)  [computador.](#page-12-0) Para obter mais informações sobre as melhores práticas de segurança, consulte a página inicial de conformidade normativa em www.dell.com/regulatory\_compliance (em inglês).

#### Procedimento

- 1 Alinhe o entalhe na placa eMMC com a aba no slot da placa eMMC
- 2 Coloque a placa eMMC em ângulo no slot da placa eMMC
- 3 Alinhe os orifícios dos parafusos na placa eMMC com os orifícios correspondentes no conjunto da unidade de disco rígido.

4 Recoloque o parafuso que prende a placa eMMC ao conjunto da unidade de disco rígido.

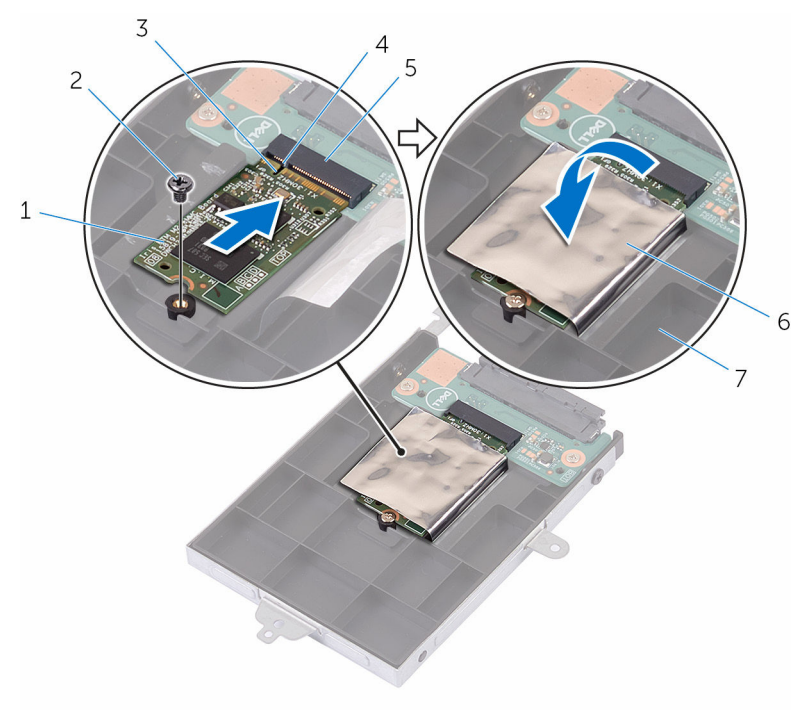

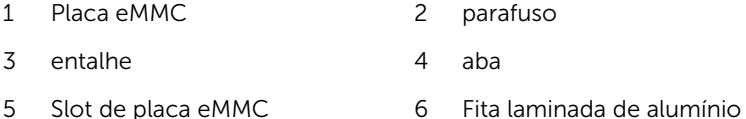

- 7 conjunto do disco rígido
- 5 Alinhe os orifícios dos parafusos no conjunto do disco rígido com os orifícios dos parafusos no conjunto do apoio para mãos e teclado.
- 6 Recoloque os parafusos que prendem o conjunto do disco rígido ao conjunto do apoio para as mãos e teclado.
- 7 Cole a fita que prende o conjunto do disco rígido ao conjunto do apoio para as mãos e teclado.
- 8 Cole a fita que prende o conjunto da unidade do disco rígido à placa de sistema.
- 9 Conecte o cabo do disco rígido na placa de sistema.

### <span id="page-34-0"></span>Pós-requisitos

- 1 Recoloque a **bateria**.
- 2 Recoloque a [tampa da base.](#page-15-0)

### <span id="page-35-0"></span>Como remover a placa eMMC de E/S

 $\bigwedge$  ATENÇÃO: antes de trabalhar na parte interna do computador, leia as informações de segurança fornecidas com seu computador e siga as etapas descritas em [Antes de trabalhar na parte interna do](#page-9-0)  [computador.](#page-9-0) Após trabalhar na parte interna do computador, siga as instruções descritas em Após trabalhar na parte interna do [computador.](#page-12-0) Para obter mais informações sobre as melhores práticas de segurança, consulte a página inicial de conformidade normativa em www.dell.com/regulatory\_compliance (em inglês).

#### Pré-requisitos

- 1 Remova a [tampa da base.](#page-13-0)
- 2 Remova a [bateria.](#page-16-0)
- 3 Remova a [placa eMMC](#page-28-0).

#### Procedimento

1 Desconecte a placa intermediária do conjunto do disco rígido.

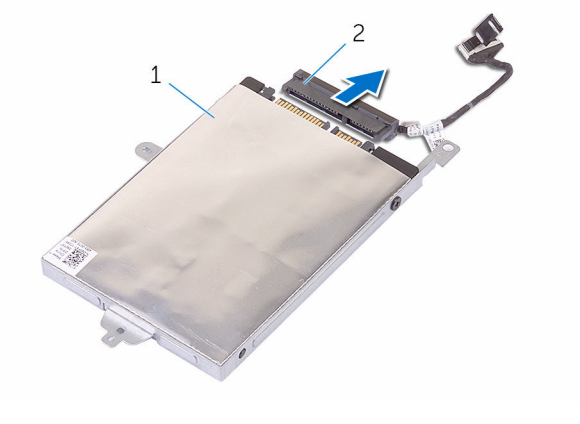

1 conjunto do disco rígido 2 separador
- Remova os dois parafusos que prendem a placa eMMC de E/S ao conjunto da unidade de disco rígido.
- Levante a placa eMMC de E/S do conjunto da unidade de disco rígido.

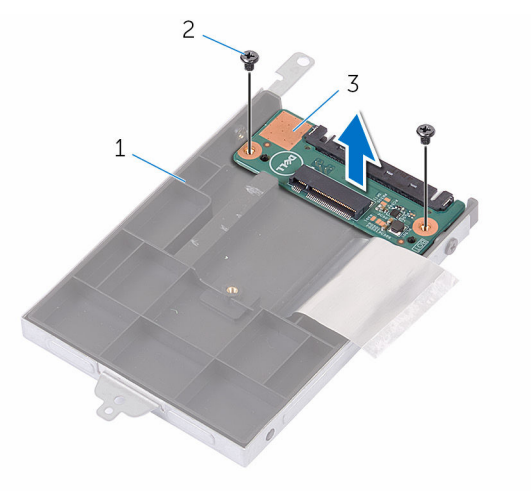

- conjunto do disco rígido 2 parafusos (2)
- Placa eMMC de E/S

## Como substituir a placa eMMC de E/S

 $\bigwedge$  ATENÇÃO: antes de trabalhar na parte interna do computador, leia as informações de segurança fornecidas com seu computador e siga as etapas descritas em [Antes de trabalhar na parte interna do](#page-9-0)  [computador.](#page-9-0) Após trabalhar na parte interna do computador, siga as instruções descritas em Após trabalhar na parte interna do [computador.](#page-12-0) Para obter mais informações sobre as melhores práticas de segurança, consulte a página inicial de conformidade normativa em www.dell.com/regulatory\_compliance (em inglês).

#### Procedimento

- 1 Alinhe o orifício do parafuso na placa eMMC de E/S ao orifício correspondente no conjunto da unidade de disco rígido.
- 2 Recoloque o parafuso que prende a placa eMMC de E/S ao conjunto da unidade de disco rígido.
- **3** Gire o conjunto da unidade de disco rígido e conecte o intermediário ao conjunto da unidade de disco rígido.

- 1 Recoloque a [placa eMMC](#page-32-0).
- **2** Recoloque a [bateria](#page-18-0).
- **3** Recoloque a [tampa da base.](#page-15-0)

## <span id="page-38-0"></span>Como remover a bateria de célula tipo moeda

 $\bigwedge$  ATENÇÃO: antes de trabalhar na parte interna do computador, leia as informações de segurança fornecidas com seu computador e siga as etapas descritas em [Antes de trabalhar na parte interna do](#page-9-0)  [computador.](#page-9-0) Após trabalhar na parte interna do computador, siga as instruções descritas em Após trabalhar na parte interna do [computador.](#page-12-0) Para obter mais informações sobre as melhores práticas de segurança, consulte a página inicial de conformidade normativa em www.dell.com/regulatory\_compliance (em inglês).

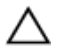

CUIDADO: Remover a bateria de célula tipo moeda restabelece as configurações padrão do BIOS. É recomendável que você anote as configurações do programa de configuração do BIOS antes de retirar a bateria de célula tipo moeda.

#### Pré-requisitos

- 1 Remova a [tampa da base.](#page-13-0)
- 2 Remova a [bateria.](#page-16-0)

#### Procedimento

Usando um estilete plástico, force delicadamente a bateria de célula tipo moeda para fora do soquete na placa de sistema.

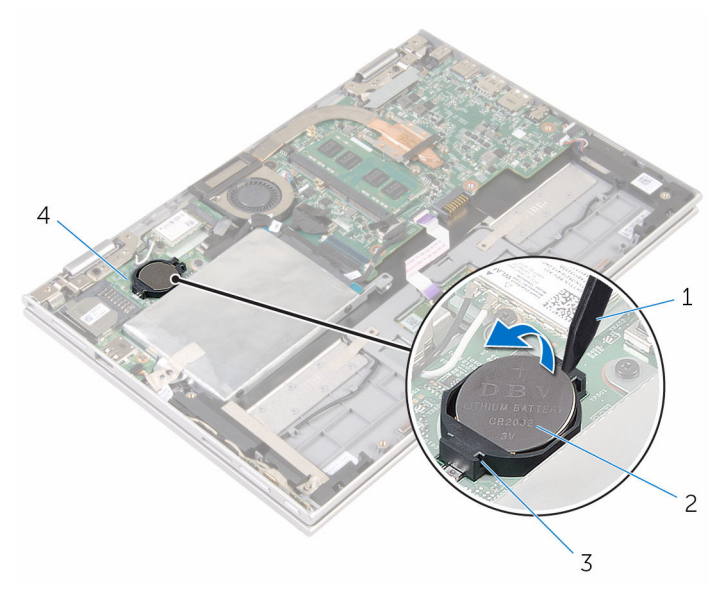

- 
- 3 soquete da bateria 4 placa de E/S
- haste plástica 2 bateria de célula tipo moeda
	-

## <span id="page-40-0"></span>Como recolocar a bateria de célula tipo moeda

ATENÇÃO: antes de trabalhar na parte interna do computador, leia as informações de segurança fornecidas com seu computador e siga as etapas descritas em [Antes de trabalhar na parte interna do](#page-9-0)  [computador.](#page-9-0) Após trabalhar na parte interna do computador, siga as instruções descritas em Após trabalhar na parte interna do [computador.](#page-12-0) Para obter mais informações sobre as melhores práticas de segurança, consulte a página inicial de conformidade normativa em www.dell.com/regulatory\_compliance (em inglês).

#### Procedimento

Com o polo positivo voltado para cima, encaixe a bateria de célula tipo moeda no respectivo soquete na placa de sistema.

- 1 Recoloque a [bateria](#page-18-0).
- 2 Recoloque a [tampa da base.](#page-15-0)

## <span id="page-41-0"></span>Como remover a placa sem fio

ATENÇÃO: antes de trabalhar na parte interna do computador, leia as informações de segurança fornecidas com seu computador e siga as etapas descritas em [Antes de trabalhar na parte interna do](#page-9-0)  [computador.](#page-9-0) Após trabalhar na parte interna do computador, siga as instruções descritas em [Após trabalhar na parte interna do](#page-12-0)  [computador.](#page-12-0) Para obter mais informações sobre as melhores práticas de segurança, consulte a página inicial de conformidade normativa em www.dell.com/regulatory\_compliance (em inglês).

#### Pré-requisitos

- 1 Remova a [tampa da base.](#page-13-0)
- 2 Remova a [bateria.](#page-16-0)

#### Procedimento

- 1 Desconecte os cabos da antena da placa sem fio.
- 2 Remova o parafuso que prende a placa de rede sem fio à placa de E/S.

 Deslize a placa de rede sem fio do slot da placa de rede sem fio na placa de E/S.

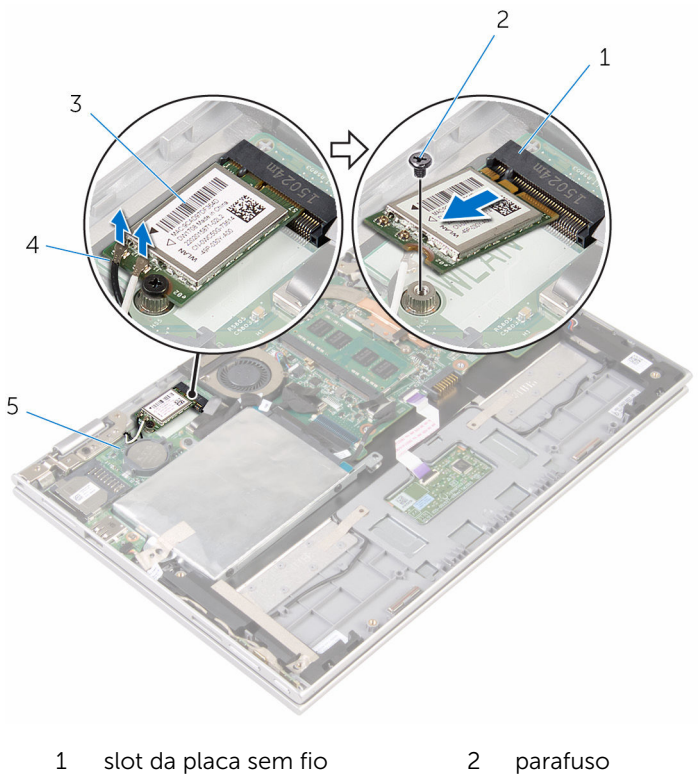

- 
- 
- placa de E/S
- 
- 3 placa sem fio 4 cabos da antena (2)

## <span id="page-43-0"></span>Como recolocar a placa sem fio

 $\bigwedge$  ATENÇÃO: antes de trabalhar na parte interna do computador, leia as informações de segurança fornecidas com seu computador e siga as etapas descritas em [Antes de trabalhar na parte interna do](#page-9-0)  [computador.](#page-9-0) Após trabalhar na parte interna do computador, siga as instruções descritas em Após trabalhar na parte interna do [computador.](#page-12-0) Para obter mais informações sobre as melhores práticas de segurança, consulte a página inicial de conformidade normativa em www.dell.com/regulatory\_compliance (em inglês).

#### Procedimento

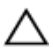

#### CUIDADO: Para evitar danos à placa sem fio, não coloque nenhum cabo sob ela.

- 1 Alinhe o entalhe na placa sem fio com a aba no slot da placa sem fio.
- 2 Coloque a placa de rede sem fio em ângulo no slot da placa de rede sem fio
- **3** Alinhe o orifício de parafuso na placa sem fio com o orifício de parafuso na placa de sistema.
- 4 Substitua o parafuso que prende a placa de rede sem fio à placa do sistema.

5 Conecte os cabos da antena à placa sem fio.

A tabela a seguir mostra o esquema de cores cabo-antena para a placa sem fio suportada para o computador.

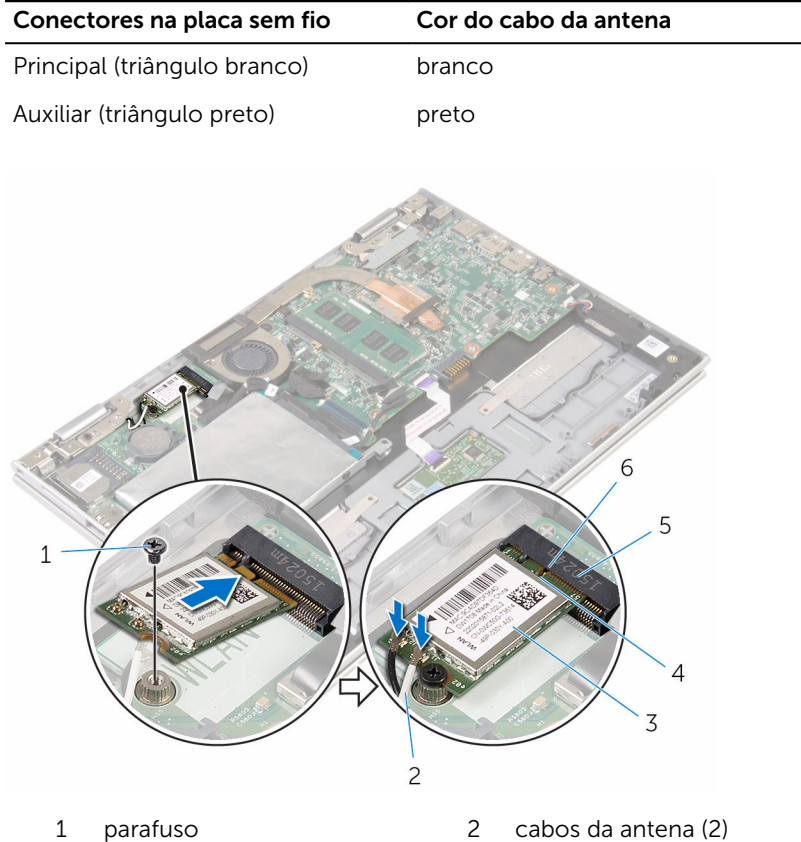

- 3 placa sem fio 4 aba
	-
- 5 slot da placa sem fio 6 entalhe

#### Pós-requisitos

- 1 Recoloque a **bateria**.
- 2 Recoloque a [tampa da base.](#page-15-0)

45

### <span id="page-45-0"></span>Como remover a placa de botões liga/desliga e de volume

ATENÇÃO: antes de trabalhar na parte interna do computador, leia as informações de segurança fornecidas com seu computador e siga as etapas descritas em [Antes de trabalhar na parte interna do](#page-9-0)  [computador.](#page-9-0) Após trabalhar na parte interna do computador, siga as instruções descritas em [Após trabalhar na parte interna do](#page-12-0)  [computador.](#page-12-0) Para obter mais informações sobre as melhores práticas de segurança, consulte a página inicial de conformidade normativa em www.dell.com/regulatory\_compliance (em inglês).

#### Pré-requisitos

- 1 Remova a [tampa da base.](#page-13-0)
- 2 Remova a [bateria.](#page-16-0)

#### Procedimento

- 1 Retire a fita que prende o cabo da placa dos botões liga/desliga e de volume ao conjunto do disco rígido.
- 2 Desconecte o cabo da placa dos botões do volume e alimentação da placa de E/S.
- 3 Remova o cabo de alimentação e o cabo da placa dos botões de volume das guias do alto-falante.
- 4 Retire a fita que prende a placa dos botões liga/desliga e de volume ao alto-falante.

Retire a placa dos botões liga/desliga e de volume, juntamente com o cabo, do conjunto do apoio para as mãos e do teclado.

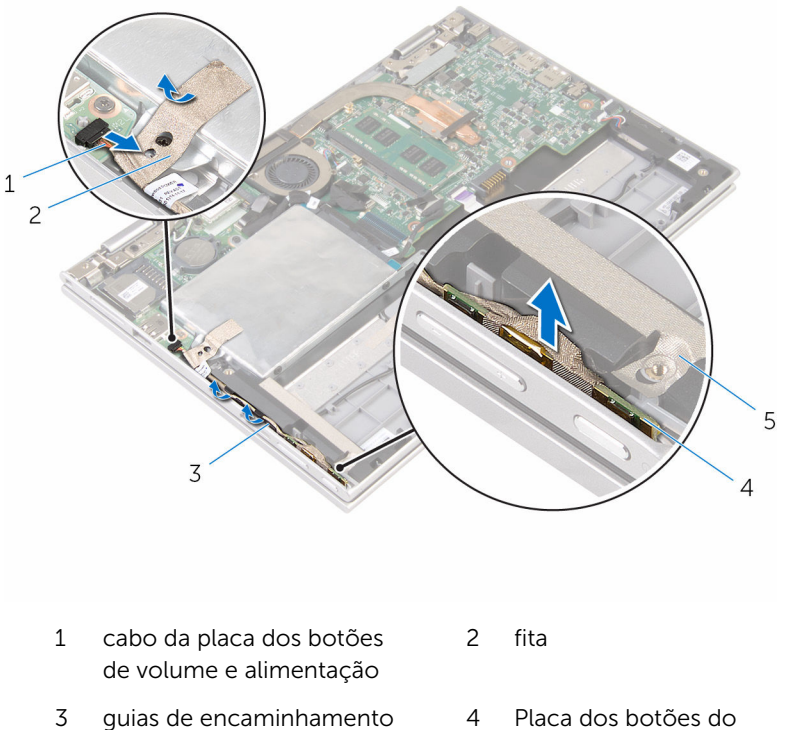

fita

volume e alimentação

### <span id="page-47-0"></span>Como recolocar a placa dos botões liga/desliga e de volume

ATENÇÃO: antes de trabalhar na parte interna do computador, leia as informações de segurança fornecidas com seu computador e siga as etapas descritas em [Antes de trabalhar na parte interna do](#page-9-0)  [computador.](#page-9-0) Após trabalhar na parte interna do computador, siga as instruções descritas em [Após trabalhar na parte interna do](#page-12-0)  [computador.](#page-12-0) Para obter mais informações sobre as melhores práticas de segurança, consulte a página inicial de conformidade normativa em www.dell.com/regulatory\_compliance (em inglês).

#### Procedimento

- **1** Coloque a placa dos botões liga/desliga e de volume no slot no conjunto do apoio para as mãos e teclado.
- 2 Cole a fita adesiva que prende a placa dos botões de volume e de alimentação ao alto-falante.
- 3 Passe o cabo da placa dos botões de volume e de alimentação pelas guias no alto-falante.
- 4 Conecte o cabo da placa dos botões de volume e de alimentação à placa de sistema.
- 5 Cole a fita que prende o cabo da placa dos botões liga/desliga e de volume ao conjunto do disco rígido.

- 1 Recoloque a [bateria](#page-18-0).
- 2 Recoloque a [tampa da base.](#page-15-0)

### Como remover os altofalantes

 $\bigwedge$  ATENÇÃO: antes de trabalhar na parte interna do computador, leia as informações de segurança fornecidas com seu computador e siga as etapas descritas em Antes de trabalhar na parte interna do [computador.](#page-9-0) Após trabalhar na parte interna do computador, siga as instruções descritas em Após trabalhar na parte interna do [computador.](#page-12-0) Para obter mais informações sobre as melhores práticas de segurança, consulte a página inicial de conformidade normativa em www.dell.com/regulatory\_compliance (em inglês).

#### Pré-requisitos

- 1 Remova a [tampa da base.](#page-13-0)
- 2 Remova a [bateria.](#page-16-0)
- 3 Siga os procedimentos das etapas 1 a 5 em "Como remover a unidade de [disco rígido"](#page-23-0).
- 4 Remova a [placa dos botões do volume e da alimentação](#page-45-0).

#### Procedimento

1 Levante a trava do conector e desconecte o cabo do touchpad do conector no touchpad.

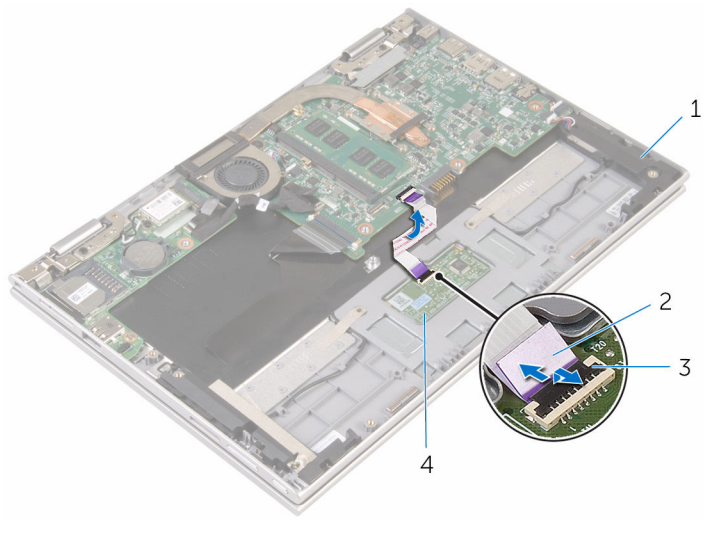

- 
- 1 alto-falantes (2) 2 cabo do touchpad
- 3 trava do conector 4 touch pad
	-

2 Descole o Mylar do conjunto do apoio para as mãos e teclado para acessar o cabo do alto-falante.

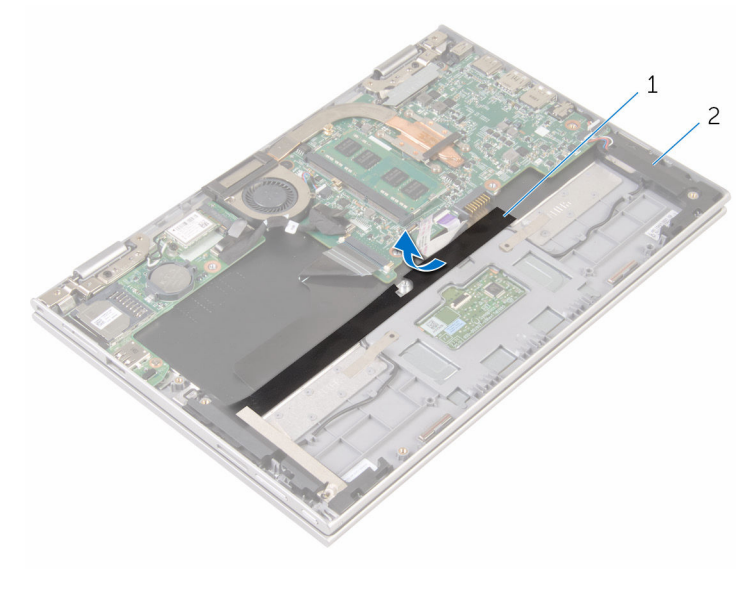

1 Mylar 2 alto-falantes (2)

- **3** Desconecte o cabo do alto-falante da placa de sistema.
- 4 Retire a fita adesiva que prende o cabo do alto-falante ao conjunto do apoio para as mãos e teclado.
- 5 Remova o cabo do alto-falante das guias de roteamento no conjunto do apoio para as mãos e teclado.

Solte os alto-falantes das hastes de alinhamento e levante-os juntamente com o conjunto do apoio para as mãos e teclado.

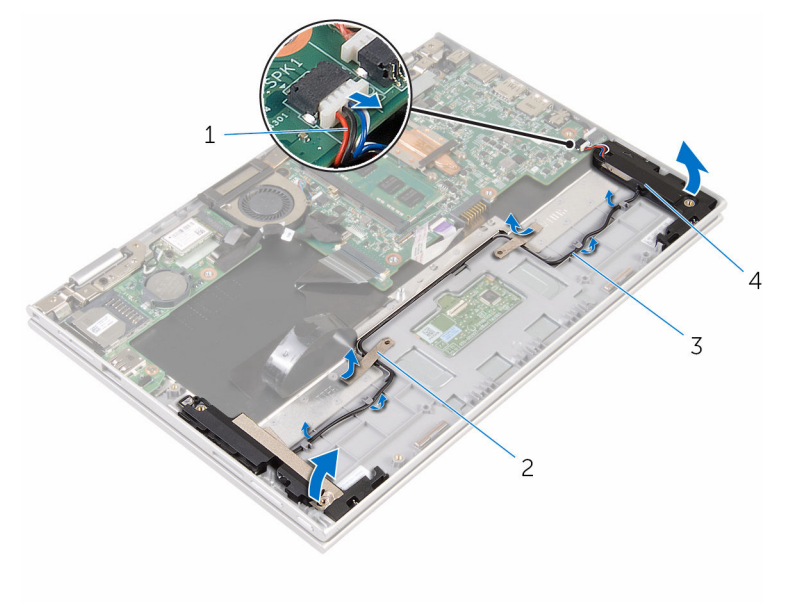

- cabo do alto-falante 2 fitas adesivas (2)
- guias de encaminhamento 4 alto-falantes (2)
- 

## Como recolocar os altofalantes

 $\bigwedge$  ATENÇÃO: antes de trabalhar na parte interna do computador, leia as informações de segurança fornecidas com seu computador e siga as etapas descritas em [Antes de trabalhar na parte interna do](#page-9-0)  [computador.](#page-9-0) Após trabalhar na parte interna do computador, siga as instruções descritas em Após trabalhar na parte interna do [computador.](#page-12-0) Para obter mais informações sobre as melhores práticas de segurança, consulte a página inicial de conformidade normativa em www.dell.com/regulatory\_compliance (em inglês).

#### Procedimento

- 1 Usando as hastes de alinhamento no conjunto do apoio para as mãos e teclado, coloque os alto-falantes no conjunto do apoio para as mãos e teclado.
- 2 Passe o cabo dos alto-falantes através das quias de roteamento no conjunto do apoio para as mãos e teclado.
- **3** Cole as fitas adesivas que prendem o cabo do alto-falante ao conjunto do apoio para as mãos e teclado.
- 4 Conecte o cabo do alto-falante à placa de sistema.
- 5 Cole o Mylar para prender o cabo do alto-falante ao conjunto do apoio para as mãos e teclado.
- 6 Deslize o cabo do touchpad para o conector na placa de sistema e pressione para baixo a trava do conector para prender o cabo.

- 1 Recoloque a [placa dos botões de volume e alimentação](#page-47-0).
- 2 Siga os procedimentos das etapas 4 a 8 em ["Como recolocar a unidade](#page-27-0) [de disco rígido"](#page-27-0).
- **3** Recoloque a [bateria](#page-18-0).
- 4 Recoloque a [tampa da base.](#page-15-0)

## Como remover o touchpad

ATENÇÃO: antes de trabalhar na parte interna do computador, leia as informações de segurança fornecidas com seu computador e siga as etapas descritas em [Antes de trabalhar na parte interna do](#page-9-0)  [computador.](#page-9-0) Após trabalhar na parte interna do computador, siga as instruções descritas em [Após trabalhar na parte interna do](#page-12-0)  [computador.](#page-12-0) Para obter mais informações sobre as melhores práticas de segurança, consulte a página inicial de conformidade normativa em www.dell.com/regulatory\_compliance (em inglês).

#### Pré-requisitos

- 1 Remova a [tampa da base.](#page-13-0)
- 2 Remova a [bateria.](#page-16-0)

#### Procedimento

1 Levante a trava do conector e desconecte o cabo do touchpad do touchpad.

Remova as fitas para obter acesso aos parafusos no touchpad.

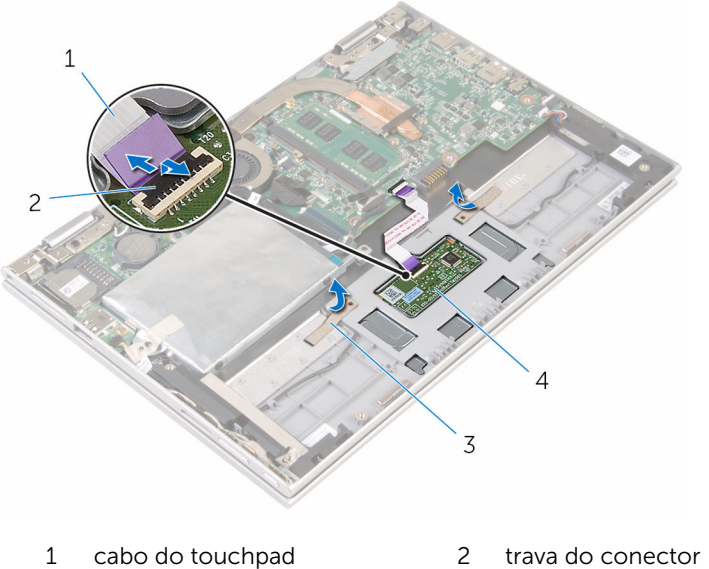

- 
- 
- 
- fitas (2) 4 touch pad

3 Remova os parafusos que prendem o touchpad ao conjunto do apoio para as mãos e teclado.

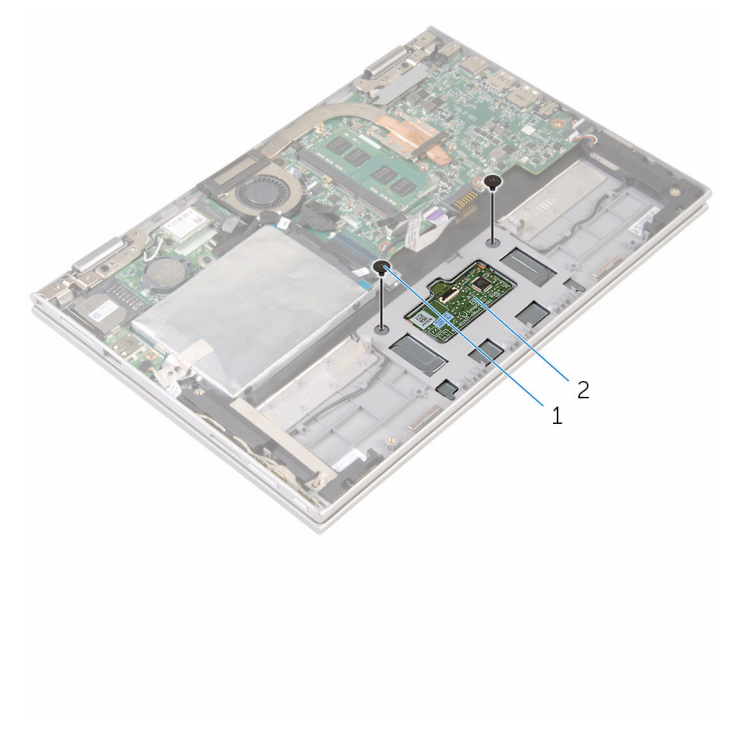

- 1 parafusos (2) 2 touch pad
- 4 Levante o conjunto do apoio para as mãos e teclado para liberar o touchpad dos slots no conjunto do apoio para as mãos e teclado.
- 5 Deslize o touchpad para longe do computador para soltá-lo dos slots no conjunto do apoio para as mãos e o teclado.

6 Remova o touchpad do conjunto do apoio para as mãos e teclado.

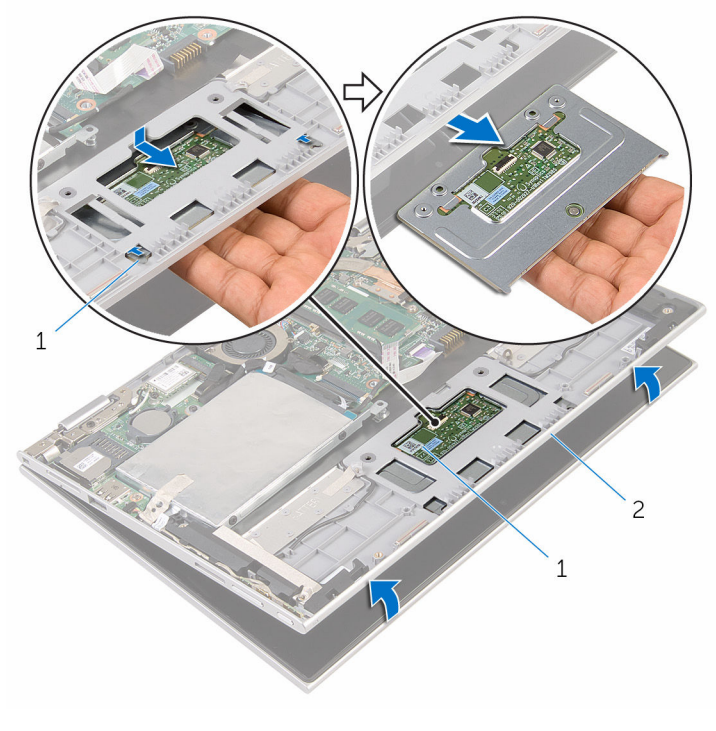

- 
- 1 abas (2) 2 touch pad
- 3 conjunto do teclado e apoio para as mãos

## Como recolocar o touchpad

ATENÇÃO: antes de trabalhar na parte interna do computador, leia as informações de segurança fornecidas com seu computador e siga as etapas descritas em [Antes de trabalhar na parte interna do](#page-9-0)  [computador.](#page-9-0) Após trabalhar na parte interna do computador, siga as instruções descritas em [Após trabalhar na parte interna do](#page-12-0)  [computador.](#page-12-0) Para obter mais informações sobre as melhores práticas de segurança, consulte a página inicial de conformidade normativa em www.dell.com/regulatory\_compliance (em inglês).

#### Procedimento

- 1 Deslize as abas do touchpad para dentro dos slots do conjunto do apoio para as mãos e teclado.
- 2 Alinhe os orifícios dos parafusos no touchpad com os orifícios dos parafusos no conjunto do apoio para as mãos e teclado.
- **3** Recoloque os parafusos que prendem o touchpad ao conjunto do apoio para as mãos e teclado.
- 4 Cole as fitas que prendem os parafusos ao touchpad.
- 5 Deslize o cabo do touchpad no respectivo conector e pressione para baixo a trava do conector para prender o cabo.

- 1 Recoloque a [bateria](#page-18-0).
- 2 Recoloque a [tampa da base.](#page-15-0)

## <span id="page-58-0"></span>Como remover o conjunto de ventilador e dissipador de calor do processador

ATENÇÃO: antes de trabalhar na parte interna do computador, leia as informações de segurança fornecidas com seu computador e siga as etapas descritas em [Antes de trabalhar na parte interna do](#page-9-0)  [computador.](#page-9-0) Após trabalhar na parte interna do computador, siga as instruções descritas em [Após trabalhar na parte interna do](#page-12-0)  [computador.](#page-12-0) Para obter mais informações sobre as melhores práticas de segurança, consulte a página inicial de conformidade normativa em www.dell.com/regulatory\_compliance (em inglês).

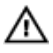

ATENÇÃO: O dissipador de calor pode ficar quente durante a operação normal. Permita tempo suficiente para que o dissipador de calor esfrie antes de tocá-lo.

CUIDADO: Para o máximo resfriamento do processador, não toque as áreas de transferência de calor do dissipador. O óleo da sua pele pode reduzir a capacidade de transferência de calor da graxa térmica.

#### Pré-requisitos

- 1 Remova a [tampa da base.](#page-13-0)
- 2 Remova a [bateria.](#page-16-0)

#### Procedimento

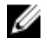

NOTA: A aparência do dissipador de calor e o número de parafusos podem variar se você tiver comprado o computador com uma placa gráfica integrada.

- 1 Desconecte o cabo do ventilador da placa do sistema.
- 2 Em ordem sequencial (indicada no dissipador de calor), solte os três parafusos prisioneiros que prendem o conjunto de ventilador e dissipador de calor do processador à placa de sistema.

3 Retire o conjunto de ventilador e dissipador de calor do processador da placa de sistema.

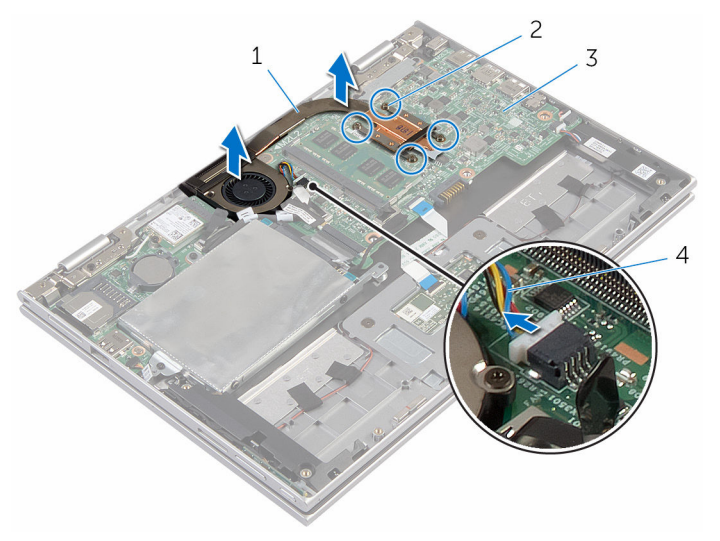

- 1 conjunto de ventilador e dissipador de calor do processador
- 
- 2 parafusos prisioneiros (4)
- 3 placa de sistema 4 cabo do ventilador

## <span id="page-60-0"></span>Como recolocar o conjunto do ventilador e dissipador de calor do processador.

ATENÇÃO: antes de trabalhar na parte interna do computador, leia as informações de segurança fornecidas com seu computador e siga as etapas descritas em [Antes de trabalhar na parte interna do](#page-9-0)  [computador.](#page-9-0) Após trabalhar na parte interna do computador, siga as instruções descritas em [Após trabalhar na parte interna do](#page-12-0)  [computador.](#page-12-0) Para obter mais informações sobre as melhores práticas de segurança, consulte a página inicial de conformidade normativa em www.dell.com/regulatory\_compliance (em inglês).

#### Procedimento

- 1 Alinhe os orifícios dos parafusos no conjunto do dissipador de calor e ventilador do processador com os orifícios dos parafusos na placa de sistema. Coloque o conjunto de dissipador de calor e ventilador do processador nela.
- 2 Em ordem sequencial (indicada no dissipador de calor), aperte os parafusos prisioneiros que fixam o conjunto do ventilador e dissipador de calor do processador à placa de sistema.
- **3** Conecte o cabo do ventilador à placa do sistema.

- 1 Recoloque a [bateria](#page-18-0).
- 2 Recoloque a [tampa da base.](#page-15-0)

## Como remover a placa de E/S

ATENÇÃO: antes de trabalhar na parte interna do computador, leia as informações de segurança fornecidas com seu computador e siga as etapas descritas em [Antes de trabalhar na parte interna do](#page-9-0)  [computador.](#page-9-0) Após trabalhar na parte interna do computador, siga as instruções descritas em [Após trabalhar na parte interna do](#page-12-0)  [computador.](#page-12-0) Para obter mais informações sobre as melhores práticas de segurança, consulte a página inicial de conformidade normativa em www.dell.com/regulatory\_compliance (em inglês).

#### Pré-requisitos

- 1 Remova a [tampa da base.](#page-13-0)
- 2 Remova a [bateria.](#page-16-0)
- 3 Siga os procedimentos das etapas 1 a 5 em "Como remover a unidade de [disco rígido"](#page-23-0).
- 4 Remova a [placa sem fio](#page-41-0).
- 5 Remova a [bateria de célula tipo moeda](#page-38-0).

#### Procedimento

- 1 Desconecte o cabo da placa de E/S da respectiva placa.
- 2 Desconecte o cabo da placa dos botões do volume e alimentação da placa de E/S.
- **3** Remova o parafuso que prende a placa de E/S ao conjunto do apoio para as mãos e teclado.

Levante a placa de E/S do conjunto do apoio para as mãos e teclado.

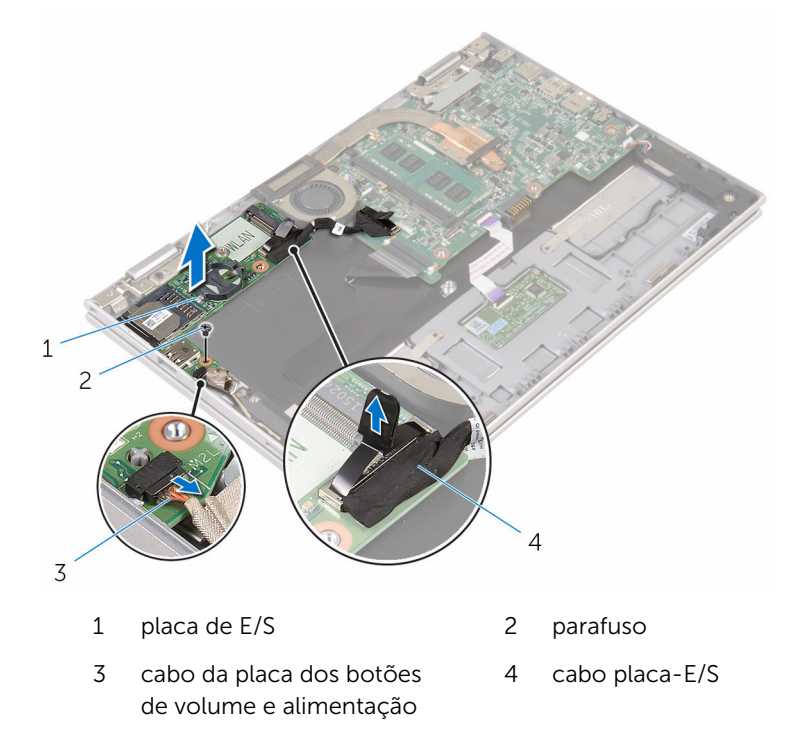

# Como recolocar a placa de E/S

ATENÇÃO: antes de trabalhar na parte interna do computador, leia as informações de segurança fornecidas com seu computador e siga as etapas descritas em [Antes de trabalhar na parte interna do](#page-9-0)  [computador.](#page-9-0) Após trabalhar na parte interna do computador, siga as instruções descritas em [Após trabalhar na parte interna do](#page-12-0)  [computador.](#page-12-0) Para obter mais informações sobre as melhores práticas de segurança, consulte a página inicial de conformidade normativa em www.dell.com/regulatory\_compliance (em inglês).

#### Procedimento

- 1 Utilizando as hastes de alinhamento, coloque a placa de E/S no conjunto do apoio para as mãos e teclado
- 2 Alinhe o orifício do parafuso na placa de E/S com o orifício do parafuso no conjunto do apoio para as mãos e teclado
- **3** Recoloque o parafuso que prende a placa de E/S ao conjunto do apoio para as mãos e teclado
- 4 Conecte o cabo da placa dos botões de volume e alimentação à placa de E/S.
- 5 Conecte o cabo da placa de E/S à respectiva placa.

- 1 Recoloque a [bateria de célula tipo moeda](#page-40-0).
- **2** Recoloque a [placa de rede sem fio](#page-43-0).
- 3 Siga os procedimentos das etapas 4 a 8 em ["Como recolocar a unidade](#page-27-0) [de disco rígido"](#page-27-0).
- 4 Recoloque a [bateria](#page-18-0).
- 5 Recoloque a [tampa da base.](#page-15-0)

## <span id="page-64-0"></span>Como remover a placa de sistema

 $\bigwedge$  ATENÇÃO: antes de trabalhar na parte interna do computador, leia as informações de segurança fornecidas com seu computador e siga as etapas descritas em [Antes de trabalhar na parte interna do](#page-9-0)  [computador.](#page-9-0) Após trabalhar na parte interna do computador, siga as instruções descritas em Após trabalhar na parte interna do [computador.](#page-12-0) Para obter mais informações sobre as melhores práticas de segurança, consulte a página inicial de conformidade normativa em www.dell.com/regulatory\_compliance (em inglês).

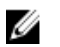

NOTA: A Etiqueta de serviço do computador está localizada na placa de sistema. Você deve inserir a Etiqueta de Serviço no programa de configuração do BIOS depois de recolocar a placa de sistema.

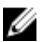

NOTA: A recolocação da placa de sistema remove quaisquer alterações feitas ao BIOS usando o programa de configuração do BIOS. Você deve fazer as alterações desejadas novamente depois de recolocar a placa de sistema.

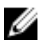

NOTA: Antes de desconectar os cabos da placa de sistema, observe a localização dos conectores para reconectá-los corretamente após recolocar a placa de sistema.

#### Pré-requisitos

- 1 Remova a [tampa da base.](#page-13-0)
- 2 Remova a [bateria.](#page-16-0)
- 3 Remova o [módulo de memória](#page-19-0).
- 4 Remova o [conjunto do ventilador e dissipador de calor do processador](#page-58-0).

#### Procedimento

- 1 Remova os parafusos que prendem o suporte do cabo da tela à placa de sistema e levante o suporte do cabo da tela e remova-o da placa de sistema.
- 2 Retire a fita adesiva no conector da placa de botões do Windows para acessar o cabo da placa de botões do Windows.
- **3** Levante a trava do conector e desconecte o cabo da placa de botões do Windows da placa de sistema.
- 4 Usando a aba de puxar, desconecte o cabo da tela conectada à placa de sistema.

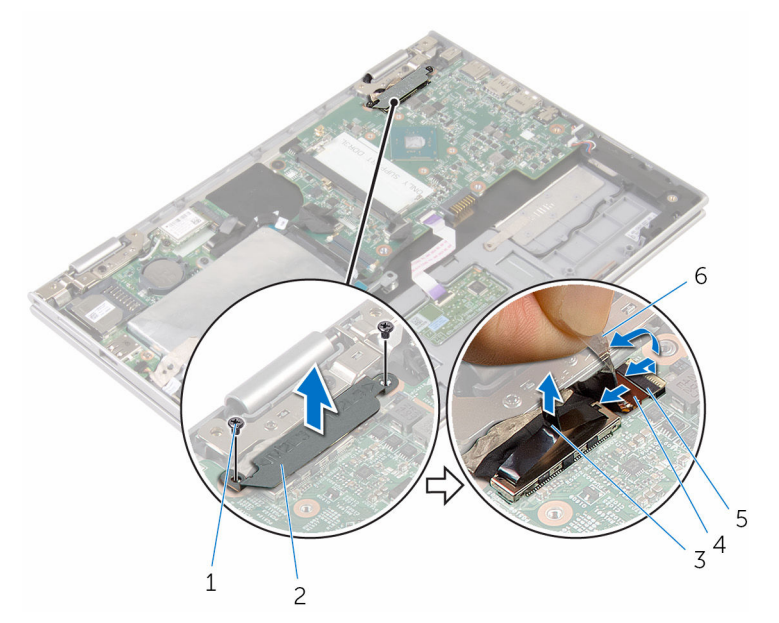

- 1 parafusos (2) 2 suporte do cabo da tela
- 3 cabo da tela 4 trava
- 5 cabo da placa de botões do Windows 6 fita adesiva
- 
- 
- 5 Usando a aba de puxar, desconecte o cabo da placa de E/S e o cabo da unidade de disco rígido da placa de sistema.
- 6 Libere as travas do conector e desconecte o cabo do teclado da placa de sistema.
- 7 Levante a trava do conector e desconecte o cabo do touchpad da placa de sistema.

8 Desconecte o cabo do alto-falante e o cabo da porta do adaptador de energia da placa de sistema.

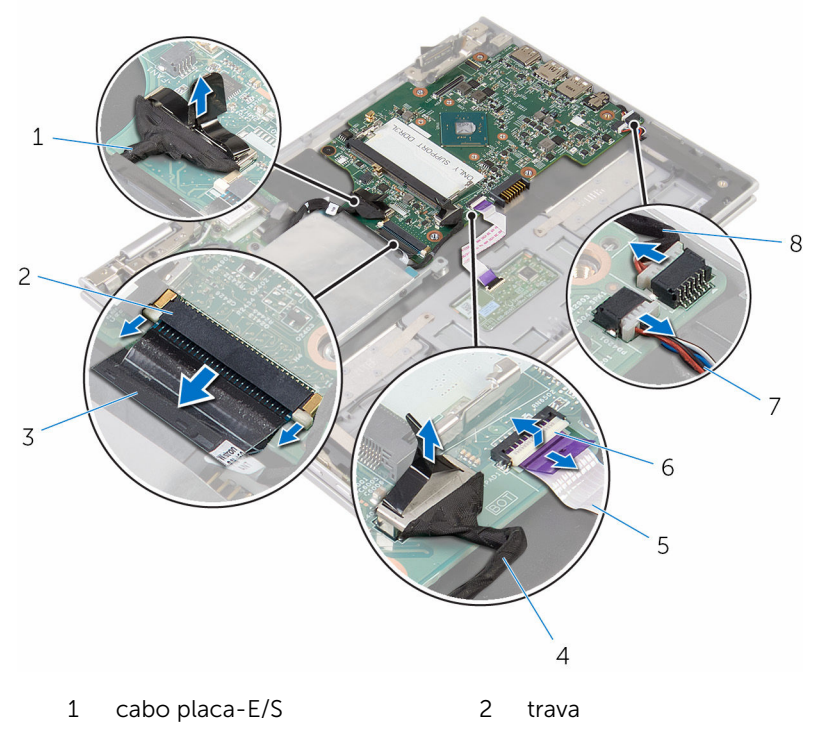

- 3 cabo do teclado 4 cabo do disco rígido
- 5 cabo do touchpad 6 trava
- 
- 
- 
- 7 cabo do alto-falante 8 cabo porta adaptador de energia
- 9 Remova o parafuso que prende a placa de sistema ao conjunto do apoio para as mãos e teclado.

Levante a placa de sistema e remova-a do conjunto do apoio para as mãos e teclado.

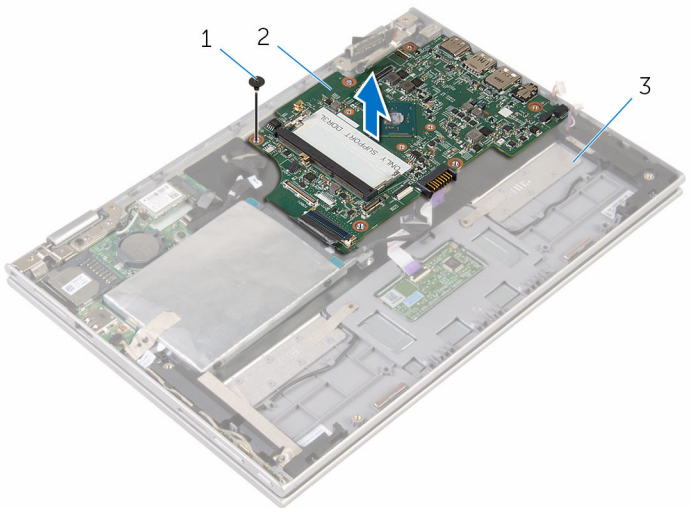

- 
- parafuso 2 placa de sistema
- conjunto do apoio para as mãos e teclado

## Como recolocar a placa de sistema

 $\bigwedge$  ATENÇÃO: antes de trabalhar na parte interna do computador, leia as informações de segurança fornecidas com seu computador e siga as etapas descritas em [Antes de trabalhar na parte interna do](#page-9-0)  [computador.](#page-9-0) Após trabalhar na parte interna do computador, siga as instruções descritas em Após trabalhar na parte interna do [computador.](#page-12-0) Para obter mais informações sobre as melhores práticas de segurança, consulte a página inicial de conformidade normativa em www.dell.com/regulatory\_compliance (em inglês).

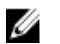

NOTA: A Etiqueta de serviço do computador está localizada na placa de sistema. Você deve inserir a Etiqueta de Serviço no programa de configuração do BIOS depois de recolocar a placa de sistema.

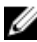

NOTA: A recolocação da placa de sistema remove quaisquer alterações feitas ao BIOS usando o programa de configuração do BIOS. Você deve fazer as alterações desejadas novamente depois de recolocar a placa de sistema.

#### Procedimento

- 1 Alinhe os orifícios dos parafusos na placa de sistema com os orifícios dos parafusos do conjunto do apoio para as mãos e do teclado.
- 2 Recoloque o parafuso que prende a placa de sistema ao conjunto do apoio para as mãos e do teclado.
- **3** Conecte o cabo porta do adaptador de energia e o cabo do alto-falante a placa de sistema.
- 4 Deslize o cabo do touchpad para o conector na placa de sistema e pressione para baixo a trava para prender o cabo.
- 5 Deslize o cabo do teclado para o conector do cabo do teclado e pressione as travas do conector para fixar o cabo.
- 6 Conecte o cabo da placa de E/S e o cabo da unidade de disco rígido à placa de sistema.
- 7 Deslize o cabo da placa de botões do Windows para o conector na placa de sistema e pressione a trava para prender o cabo.
- 8 Cole a fita no conector da placa de botões do Windows para prender o cabo.
- **9** Conecte o cabo da tela na placa de sistema.
- 10 Alinhe os orifícios dos parafusos no suporte do cabo da tela com os orifícios correspondentes na placa de sistema.
- 11 Substitua os parafusos que seguram o suporte do cabo da tela à placa de sistema.

### Pós-requisitos

- 1 Recoloque o [conjunto do ventilador e dissipador de calor do](#page-60-0) [processador.](#page-60-0)
- 2 Recoloque o [módulo da memória](#page-21-0).
- 3 Recoloque a **bateria**.
- 4 Recoloque a [tampa da base.](#page-15-0)

#### Como inserir a etiqueta de serviço no programa de configuração do BIOS

- 1 Ligue o computador.
- 2 Pressione F2 quando o logotipo da DELL for exibido para entrar no programa de configuração do BIOS.
- 3 Navegue até a guia **principal** e insira a etiqueta de serviço no campo Entrada da Etiqueta de Serviço.

## Como remover a porta do adaptador de alimentação

 $\bigwedge$  ATENÇÃO: antes de trabalhar na parte interna do computador, leia as informações de segurança fornecidas com seu computador e siga as etapas descritas em [Antes de trabalhar na parte interna do](#page-9-0)  [computador.](#page-9-0) Após trabalhar na parte interna do computador, siga as instruções descritas em Após trabalhar na parte interna do [computador.](#page-12-0) Para obter mais informações sobre as melhores práticas de segurança, consulte a página inicial de conformidade normativa em www.dell.com/regulatory\_compliance (em inglês).

#### Pré-requisitos

- 1 Remova a [tampa da base.](#page-13-0)
- 2 Remova a [bateria.](#page-16-0)
- 3 Remova o [módulo de memória](#page-19-0).
- 4 Remova o [conjunto do ventilador e dissipador de calor do processador](#page-58-0).
- 5 Remova a [placa de sistema.](#page-64-0)

#### Procedimento

- 1 Descole o Mylar do conjunto do apoio para as mãos e teclado para acessar o cabo da porta do adaptador de energia.
- 2 Remova o parafuso que prende a porta do adaptador de energia ao conjunto do apoio para as mãos e teclado.

Levante a porta do adaptador de energia, juntamente com o cabo, para fora do conjunto do apoio para as mãos e teclado.

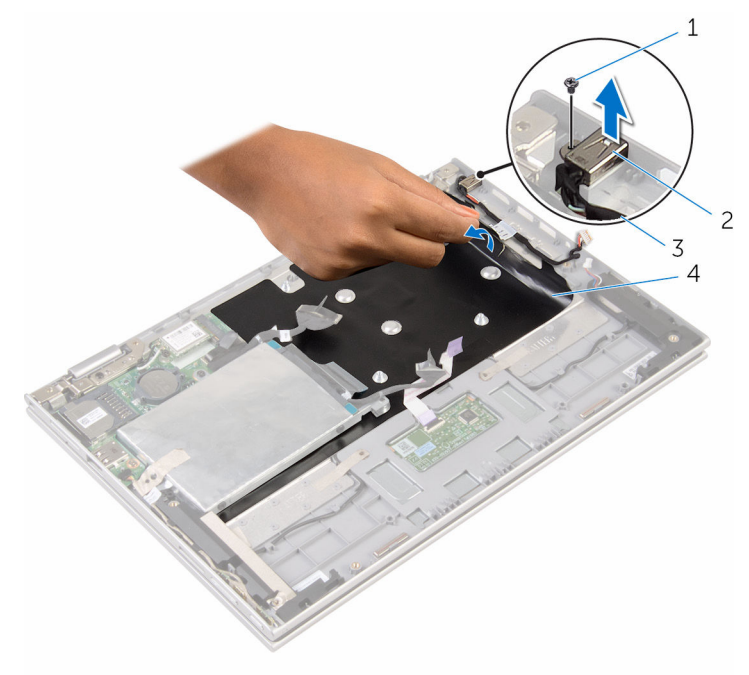

- 
- cabo porta adaptador de energia
- parafuso 2 porta adaptador de energia
	- Mylar
## <span id="page-72-0"></span>Como recolocar a porta do adaptador de alimentação

 $\bigwedge$  ATENÇÃO: antes de trabalhar na parte interna do computador, leia as informações de segurança fornecidas com seu computador e siga as etapas descritas em [Antes de trabalhar na parte interna do](#page-9-0)  [computador.](#page-9-0) Após trabalhar na parte interna do computador, siga as instruções descritas em Após trabalhar na parte interna do [computador.](#page-12-0) Para obter mais informações sobre as melhores práticas de segurança, consulte a página inicial de conformidade normativa em www.dell.com/regulatory\_compliance (em inglês).

#### Procedimento

- **1** Coloque a porta do adaptador de energia no slot no conjunto do apoio para as mãos e teclado.
- 2 Alinhe o orifício do parafuso na porta do adaptador de energia com o orifício correspondente do conjunto do apoio para as mãos e teclado.
- **3** Recoloque o parafuso que prende a porta do adaptador de energia ao conjunto do apoio para as mãos e teclado.
- 4 Conecte o cabo da porta adaptador de energia à placa de sistema.
- 5 Cole o Mylar no o conjunto do apoio para as mãos e teclado.

- 1 Recoloque a [placa de sistema](#page-68-0).
- 2 Recoloque o [conjunto do ventilador e dissipador de calor do](#page-60-0) [processador.](#page-60-0)
- 3 Recoloque o [módulo da memória](#page-21-0).
- 4 Recoloque a [bateria](#page-18-0).
- 5 Recoloque a [tampa da base.](#page-15-0)

## <span id="page-73-0"></span>Como remover o conjunto da tela

 $\bigwedge$  ATENÇÃO: antes de trabalhar na parte interna do computador, leia as informações de segurança fornecidas com seu computador e siga as etapas descritas em [Antes de trabalhar na parte interna do](#page-9-0)  [computador.](#page-9-0) Após trabalhar na parte interna do computador, siga as instruções descritas em Após trabalhar na parte interna do [computador.](#page-12-0) Para obter mais informações sobre as melhores práticas de segurança, consulte a página inicial de conformidade normativa em www.dell.com/regulatory\_compliance (em inglês).

#### Pré-requisitos

- 1 Remova a [tampa da base.](#page-13-0)
- 2 Remova a [bateria.](#page-16-0)

#### Procedimento

- 1 Desconecte os cabos da antena da placa sem fio.
- 2 Remova os parafusos que seguram o suporte do cabo da tela à placa de sistema.
- **3** Remova o suporte do cabo da tela da placa de sistema.
- 4 Usando a aba de puxar, desconecte o cabo da tela conectada à placa de sistema.
- 5 Retire a fita adesiva para acessar o cabo da placa de botões do Windows.

6 Levante a trava do conector e desconecte o cabo da placa de botões do Windows.

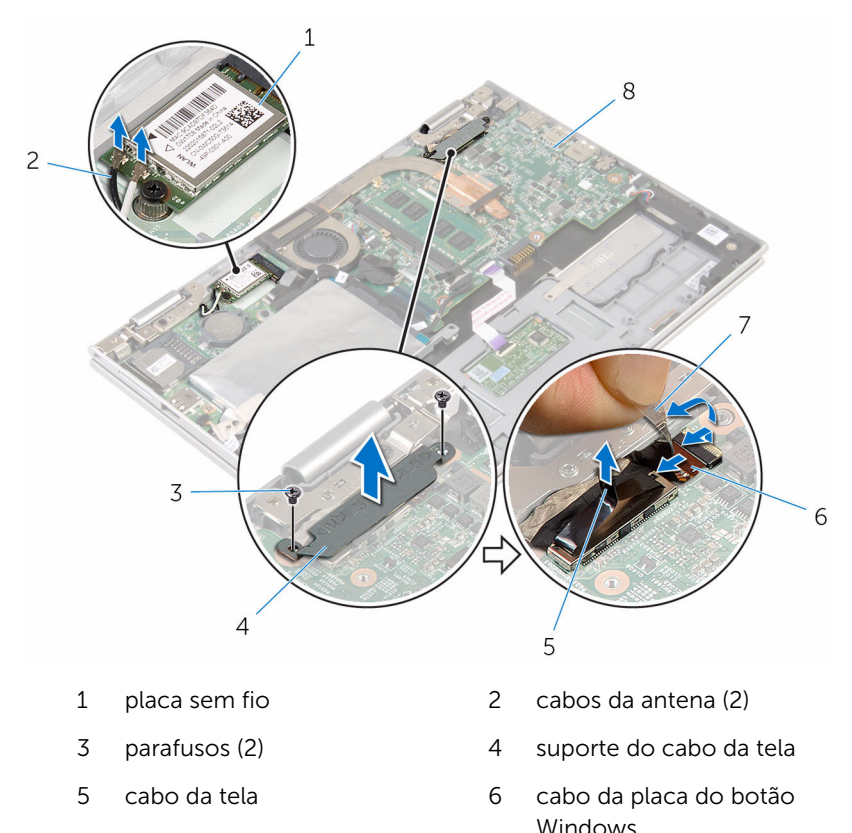

- 
- 7 fita adesiva 8 placa de sistema
- 7 Vire o computador e abra o monitor até o máximo possível.

#### CUIDADO: Coloque o computador sobre uma superfície macia e limpa para evitar arranhões na tela.

- 8 Coloque o computador voltado para baixo sobre uma superfície plana.
- 9 Remova os parafusos que prendem o conjunto da tela ao conjunto do apoio para as mãos e teclado.

Levante o conjunto da tela para removê-lo do conjunto do apoio para as mãos e teclado.

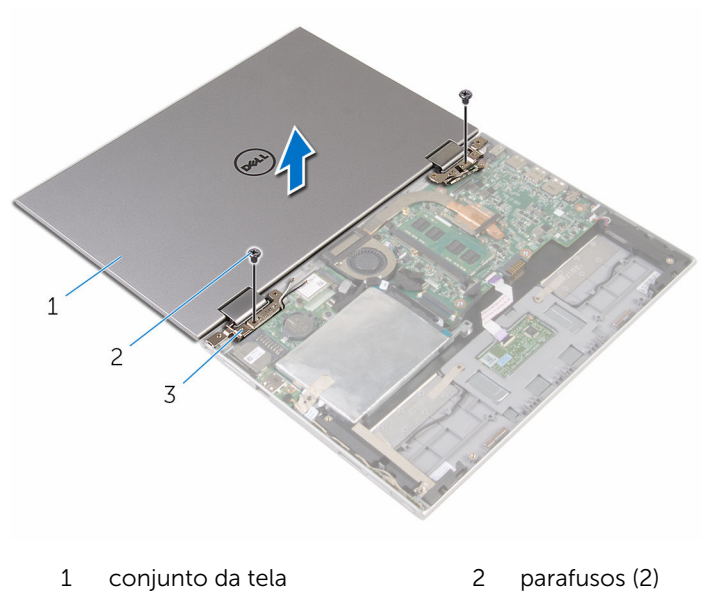

dobradiças do monitor (2)

## <span id="page-76-0"></span>Como recolocar o conjunto da tela

ATENÇÃO: antes de trabalhar na parte interna do computador, leia as informações de segurança fornecidas com seu computador e siga as etapas descritas em [Antes de trabalhar na parte interna do](#page-9-0)  [computador.](#page-9-0) Após trabalhar na parte interna do computador, siga as instruções descritas em Após trabalhar na parte interna do [computador.](#page-12-0) Para obter mais informações sobre as melhores práticas de segurança, consulte a página inicial de conformidade normativa em www.dell.com/regulatory\_compliance (em inglês).

#### Procedimento

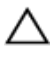

CUIDADO: Coloque o computador sobre uma superfície macia e limpa para evitar arranhões na tela.

- 1 Coloque o conjunto da tela no conjunto e apoio para as mãos e teclado.
- 2 Alinhe os orifícios dos parafusos nas dobradiças do monitor com os orifícios dos parafusos no conjunto do apoio para mãos e teclado.
- **3** Coloque os parafusos que prendem o conjunto da tela ao conjunto do apoio para as mãos e teclado.
- 4 Vire o computador e feche o monitor.
- 5 Vire o computador.
- 6 Deslize o conector da placa do botão do Windows e encaixe-o no conector na trava da placa de sistema e pressione-a para baixo para prender o cabo.
- 7 Cole a fita no cabo da placa do Windows.
- 8 Conecte o cabo da tela na placa de sistema.
- 9 Alinhe os orifícios dos parafusos no suporte do cabo da tela com os orifícios correspondentes na placa de sistema.
- 10 Substitua os parafusos que seguram o suporte do cabo da tela à placa de sistema.
- 11 Conecte os cabos da antena à placa sem fio.

- 1 Recoloque a **bateria**.
- 2 Recoloque a [tampa da base.](#page-15-0)

## Como remover o conjunto do apoio para as mãos e teclado

ATENÇÃO: antes de trabalhar na parte interna do computador, leia as informações de segurança fornecidas com seu computador e siga as etapas descritas em [Antes de trabalhar na parte interna do](#page-9-0)  [computador.](#page-9-0) Após trabalhar na parte interna do computador, siga as instruções descritas em Após trabalhar na parte interna do [computador.](#page-12-0) Para obter mais informações sobre as melhores práticas de segurança, consulte a página inicial de conformidade normativa em www.dell.com/regulatory\_compliance (em inglês).

#### Pré-requisitos

- 1 Remova a [tampa da base.](#page-13-0)
- 2 Remova a [bateria.](#page-16-0)
- 3 Siga as etapas 1 a 3 do procedimento "[Como remover o disco rígido](#page-23-0)".
- 4 Remova a [placa de E/S](#page-61-0).
- 5 Remova os alto-falantes.
- **6** Remova o [touchpad](#page-53-0).
- 7 Remova o [conjunto da tela.](#page-73-0)
- 8 Remova a [porta do adaptador de energia.](#page-70-0)
- 9 Remova a [placa de sistema.](#page-64-0)

#### Procedimento

Após a execução das etapas de pré-requisitos, ficamos com a montagem do conjunto do apoio para as mãos e teclado.

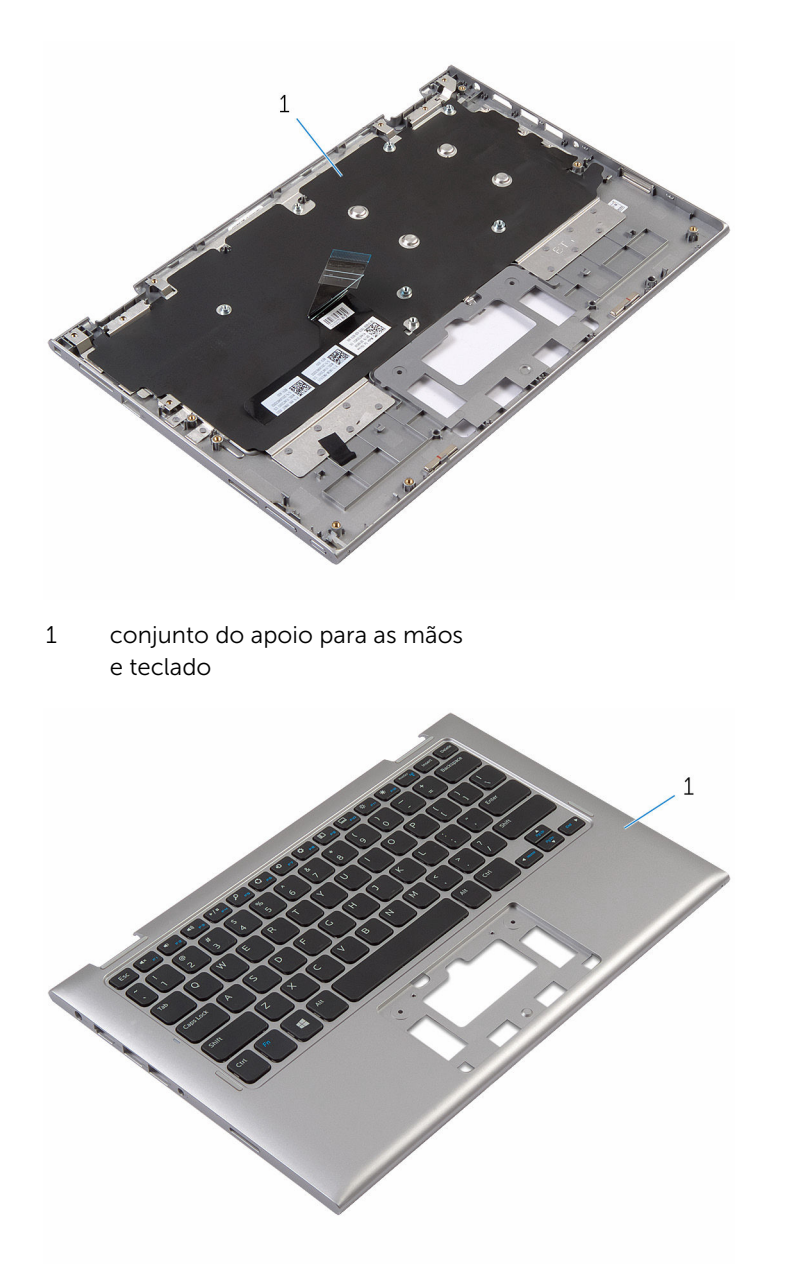

1 conjunto do apoio para as mãos e teclado

## Como recolocar o conjunto do apoio para as mãos e teclado

 $\bigwedge$  ATENÇÃO: antes de trabalhar na parte interna do computador, leia as informações de segurança fornecidas com seu computador e siga as etapas descritas em [Antes de trabalhar na parte interna do](#page-9-0)  [computador.](#page-9-0) Após trabalhar na parte interna do computador, siga as instruções descritas em Após trabalhar na parte interna do [computador.](#page-12-0) Para obter mais informações sobre as melhores práticas de segurança, consulte a página inicial de conformidade normativa em www.dell.com/regulatory\_compliance (em inglês).

#### Procedimento

Coloque o conjunto do apoio para as mãos e teclado sobre uma superfície plana com o teclado voltado para baixo.

- 1 Recoloque a [placa de sistema](#page-68-0).
- 2 Recoloque a [porta do adaptador de energia.](#page-72-0)
- **3** Recoloque o [conjunto da tela.](#page-76-0)
- 4 Recoloque o [touchpad](#page-57-0).
- 5 Recoloque os [alto-falantes.](#page-52-0)
- 6 Recoloque a [placa de E/S.](#page-63-0)
- 7 Siga os procedimentos das etapas 4 a 8 em ["Como recolocar a unidade](#page-27-0) [de disco rígido"](#page-27-0).
- 8 Recoloque a [bateria](#page-18-0).
- 9 Recoloque a [tampa da base.](#page-15-0)

### <span id="page-81-0"></span>Como remover a tampa traseira do monitor e o conjunto da antena

ATENÇÃO: antes de trabalhar na parte interna do computador, leia as ∧ informações de segurança fornecidas com seu computador e siga as etapas descritas em [Antes de trabalhar na parte interna do](#page-9-0)  [computador.](#page-9-0) Após trabalhar na parte interna do computador, siga as instruções descritas em [Após trabalhar na parte interna do](#page-12-0)  [computador.](#page-12-0) Para obter mais informações sobre as melhores práticas de segurança, consulte a página inicial de conformidade normativa em www.dell.com/regulatory\_compliance (em inglês).

#### Pré-requisitos

- 1 Remova a [tampa da base.](#page-13-0)
- 2 Remova a [bateria.](#page-16-0)
- 3 Remova o [conjunto da tela.](#page-73-0)

#### Procedimento

Usando um estilete plástico, solte o conjunto do painel da tela da tampa traseira da tela e do conjunto da antena.

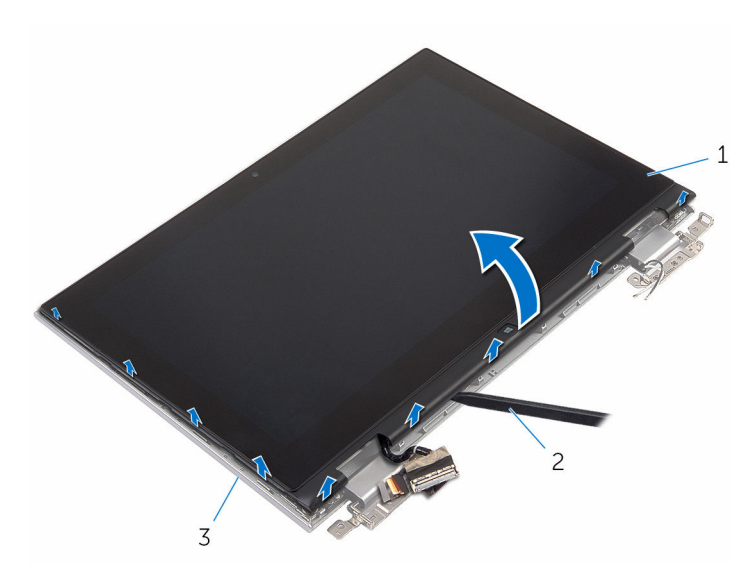

- 1 conjunto do painel da tela 2 haste plástica
- 3 tampa traseira da tela e conjunto da antena

### <span id="page-83-0"></span>Como recolocar a tampa traseira do monitor e o conjunto da antena

ATENÇÃO: antes de trabalhar na parte interna do computador, leia as ∧ informações de segurança fornecidas com seu computador e siga as etapas descritas em [Antes de trabalhar na parte interna do](#page-9-0)  [computador.](#page-9-0) Após trabalhar na parte interna do computador, siga as instruções descritas em [Após trabalhar na parte interna do](#page-12-0)  [computador.](#page-12-0) Para obter mais informações sobre as melhores práticas de segurança, consulte a página inicial de conformidade normativa em www.dell.com/regulatory\_compliance (em inglês).

#### Procedimento

Alinhe o conjunto do painel da tela com a tampa traseira da tela e do conjunto da antena e encaixe cuidadosamente a tampa traseira da tela e do conjunto da antena no lugar.

- 1 Recoloque o [conjunto da tela.](#page-76-0)
- **2** Recoloque a [bateria](#page-18-0).
- **3** Recoloque a [tampa da base.](#page-15-0)

## Como remover as dobradiças do monitor

 $\bigwedge$  ATENÇÃO: antes de trabalhar na parte interna do computador, leia as informações de segurança fornecidas com seu computador e siga as etapas descritas em [Antes de trabalhar na parte interna do](#page-9-0)  [computador.](#page-9-0) Após trabalhar na parte interna do computador, siga as instruções descritas em Após trabalhar na parte interna do [computador.](#page-12-0) Para obter mais informações sobre as melhores práticas de segurança, consulte a página inicial de conformidade normativa em www.dell.com/regulatory\_compliance (em inglês).

#### Pré-requisitos

- 1 Remova a [tampa da base.](#page-13-0)
- 2 Remova a [bateria.](#page-16-0)
- 3 Remova o [conjunto da tela.](#page-73-0)
- 4 Remova a [tampa traseira da tela e o conjunto da antena.](#page-81-0)

#### Procedimento

- 1 Remova os cabos da antena da guia de encaminhamento da dobradiça da tampa.
- 2 Remova os parafusos que prendem as dobradiças do monitor à tampa traseira do monitor e o conjunto da antena.

3 Levante as dobradiças da tela da tampa traseira da tela e do conjunto da antena.

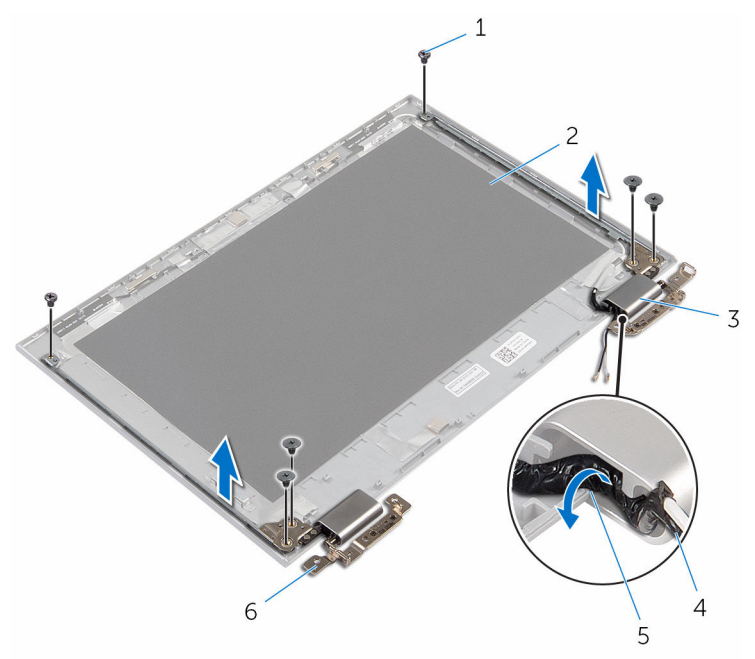

- 
- 3 Dobradiça das tampas (2) 4 cabo da antena
- 5 guias de encaminhamento 6 dobradiças (2)
- 1 parafusos (6) 2 tampa traseira da tela e conjunto da antena
	-
	-

## Como recolocar as dobradiças do monitor

 $\bigwedge$  ATENÇÃO: antes de trabalhar na parte interna do computador, leia as informações de segurança fornecidas com seu computador e siga as etapas descritas em [Antes de trabalhar na parte interna do](#page-9-0)  [computador.](#page-9-0) Após trabalhar na parte interna do computador, siga as instruções descritas em Após trabalhar na parte interna do [computador.](#page-12-0) Para obter mais informações sobre as melhores práticas de segurança, consulte a página inicial de conformidade normativa em www.dell.com/regulatory\_compliance (em inglês).

#### Procedimento

- 1 Alinhe os orifícios de parafuso nas dobradiças do monitor com os orifícios correspondentes na tampa traseira do monitor e no conjunto da antena.
- 2 Recoloque os parafusos que fixam as dobradiças do monitor à tampa traseira do monitor e no conjunto da antena.
- 3 Passe os cabos da antena através da quia de encaminhamento na tampa da dobradiça e prenda-a no lugar.

- 1 Recoloque a [tampa traseira da tela e o conjunto da antena.](#page-83-0)
- 2 Recoloque o [conjunto da tela.](#page-76-0)
- **3** Recoloque a [bateria](#page-18-0).
- 4 Recoloque a [tampa da base.](#page-15-0)

## <span id="page-87-0"></span>Como remover a câmera

ATENÇÃO: antes de trabalhar na parte interna do computador, leia as informações de segurança fornecidas com seu computador e siga as etapas descritas em [Antes de trabalhar na parte interna do](#page-9-0)  [computador.](#page-9-0) Após trabalhar na parte interna do computador, siga as instruções descritas em [Após trabalhar na parte interna do](#page-12-0)  [computador.](#page-12-0) Para obter mais informações sobre as melhores práticas de segurança, consulte a página inicial de conformidade normativa em www.dell.com/regulatory\_compliance (em inglês).

#### Pré-requisitos

- 1 Remova a [tampa da base.](#page-13-0)
- 2 Remova a [bateria.](#page-16-0)
- 3 Remova o [conjunto da tela.](#page-73-0)
- 4 Remova a [tampa traseira da tela e o conjunto da antena.](#page-81-0)

#### Procedimento

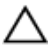

CUIDADO: Coloque o conjunto do painel da tela sobre uma superfície macia e limpa para evitar arranhões.

- **1** Coloque o conjunto do painel da tela com a face voltada para baixo sobre uma superfície plana.
- 2 Usando um estilete plástico, solte o módulo da câmera para removê-lo do bezel frontal do monitor.

Vire a câmera e desconecte o cabo da câmera do módulo.

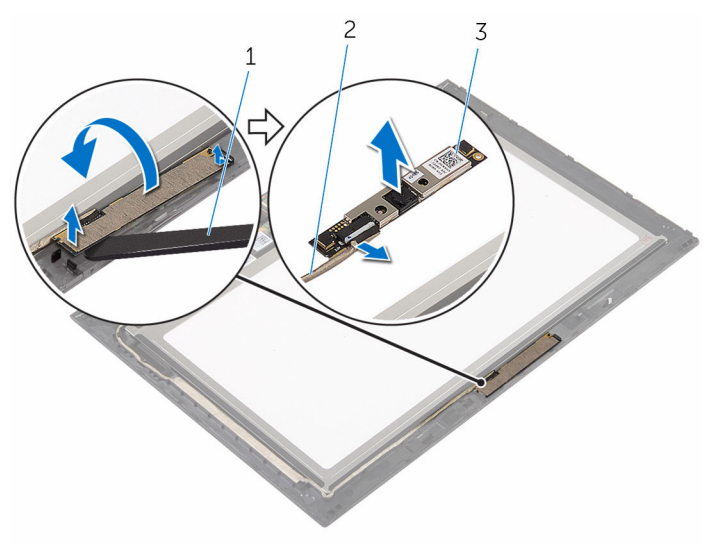

- 
- câmera 2 cabo da câmera
- haste plástica

## <span id="page-89-0"></span>Como recolocar a câmera

ATENÇÃO: antes de trabalhar na parte interna do computador, leia as informações de segurança fornecidas com seu computador e siga as etapas descritas em [Antes de trabalhar na parte interna do](#page-9-0)  [computador.](#page-9-0) Após trabalhar na parte interna do computador, siga as instruções descritas em [Após trabalhar na parte interna do](#page-12-0)  [computador.](#page-12-0) Para obter mais informações sobre as melhores práticas de segurança, consulte a página inicial de conformidade normativa em www.dell.com/regulatory\_compliance (em inglês).

#### Procedimento

- 1 Conecte o cabo da câmera ao respectivo módulo.
- 2 Usando a haste de alinhamento posicione o módulo da câmera na tampa frontal da tela e encaixe-a no lugar.

- 1 Recoloque a [tampa traseira da tela e o conjunto da antena.](#page-83-0)
- 2 Recoloque o [conjunto da tela.](#page-76-0)
- **3** Recoloque a [bateria](#page-18-0).
- 4 Recoloque a [tampa da base.](#page-15-0)

### Como remover a placa do botão do Windows

 $\bigwedge$  ATENÇÃO: antes de trabalhar na parte interna do computador, leia as informações de segurança fornecidas com seu computador e siga as etapas descritas em [Antes de trabalhar na parte interna do](#page-9-0)  [computador.](#page-9-0) Após trabalhar na parte interna do computador, siga as instruções descritas em Após trabalhar na parte interna do [computador.](#page-12-0) Para obter mais informações sobre as melhores práticas de segurança, consulte a página inicial de conformidade normativa em www.dell.com/regulatory\_compliance (em inglês).

#### Pré-requisitos

- 1 Remova a [tampa da base.](#page-13-0)
- 2 Remova a [bateria.](#page-16-0)
- 3 Remova o [conjunto da tela.](#page-73-0)
- 4 Remova a [tampa traseira da tela e o conjunto da antena.](#page-81-0)

#### Procedimento

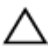

CUIDADO: Coloque o conjunto do painel da tela sobre uma superfície macia e limpa para evitar arranhões.

- 1 Coloque o conjunto do painel da tela com a face voltada para baixo sobre uma superfície plana.
- 2 Retire a fita adesiva para acessar o cabo da placa de botões do Windows.
- 3 Levante as travas do conector e desconecte o cabo da placa de botões do Windows e o cabo do touchpad da placa de botões do Windows.
- 4 Remova o parafuso que prende a placa do botão Windows à tampa da tela.

Levante a placa do botão Windows do bezel do monitor.

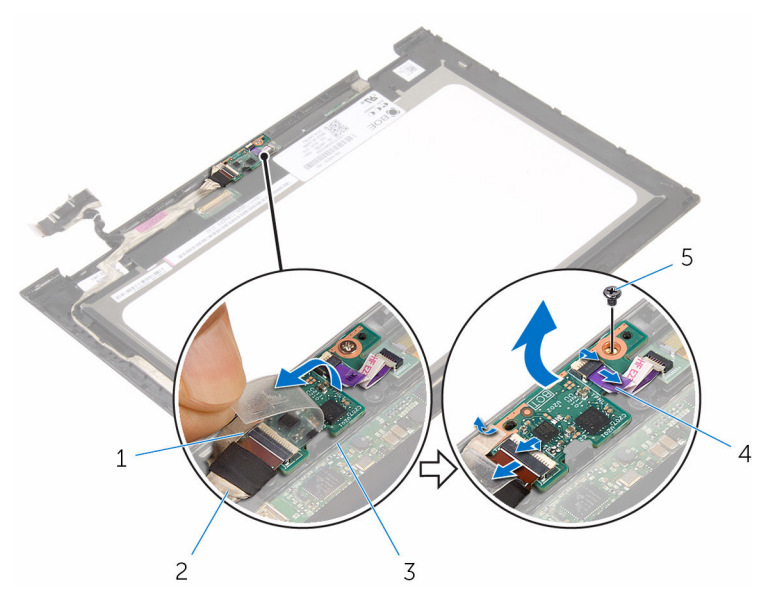

- 
- placa de botões do Windows
- parafuso
- fita adesiva 2 cabo da placa de botões do Windows
	- cabo da placa do touchpad

## Como recolocar a placa do botão Windows

 $\bigwedge$  ATENÇÃO: antes de trabalhar na parte interna do computador, leia as informações de segurança fornecidas com seu computador e siga as etapas descritas em [Antes de trabalhar na parte interna do](#page-9-0)  [computador.](#page-9-0) Após trabalhar na parte interna do computador, siga as instruções descritas em Após trabalhar na parte interna do [computador.](#page-12-0) Para obter mais informações sobre as melhores práticas de segurança, consulte a página inicial de conformidade normativa em www.dell.com/regulatory\_compliance (em inglês).

#### Procedimento

- 1 Alinhe o orifício do parafuso na placa de botões do Windows com o orifício do parafuso na tampa frontal da tela.
- 2 Recoloque o parafuso que prende a placa do botão Windows à tampa da tela.
- 3 Deslize o cabo da placa de botões do Windows e o cabo da placa do touchpad para os conectores na placa de botões do Windows e pressione as travas para prender os cabos.
- 4 Cole a fita adesiva ao conector na placa de botões do Windows para prender o cabo.
- 5 Vire o conjunto do painel da tela ao contrário.

- 1 Recoloque a tampa traseira da tela e o conjunto da antena.
- 2 Recoloque o [conjunto da tela.](#page-76-0)
- **3** Recoloque a [bateria](#page-18-0).
- 4 Recoloque a [tampa da base.](#page-15-0)

## <span id="page-93-0"></span>Como remover o cabo da tela

ATENÇÃO: antes de trabalhar na parte interna do computador, leia as informações de segurança fornecidas com seu computador e siga as etapas descritas em [Antes de trabalhar na parte interna do](#page-9-0)  [computador.](#page-9-0) Após trabalhar na parte interna do computador, siga as instruções descritas em [Após trabalhar na parte interna do](#page-12-0)  [computador.](#page-12-0) Para obter mais informações sobre as melhores práticas de segurança, consulte a página inicial de conformidade normativa em www.dell.com/regulatory\_compliance (em inglês).

#### Pré-requisitos

- 1 Remova a [tampa da base.](#page-13-0)
- 2 Remova a [bateria.](#page-16-0)
- 3 Remova o [conjunto da tela.](#page-73-0)
- 4 Remova a [tampa traseira da tela e o conjunto da antena.](#page-81-0)
- 5 Remova a [câmera.](#page-87-0)

#### Procedimento

- 1 Retire a fita adesiva para acessar o cabo da placa de botões do Windows.
- 2 Levante a trava do conector e desconecte o cabo da placa de botões do Windows da respectiva placa.

3 Levante a trava do conector e desconecte o cabo da tela da placa da tela sensível ao toque.

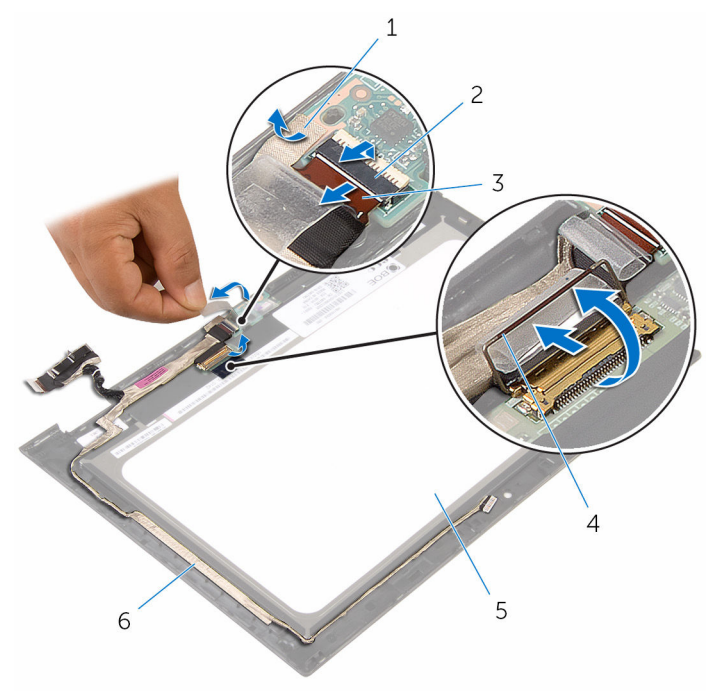

- 1 fita adesiva 2 trava do conector do cabo da placa de botões do Windows 3 cabo da placa de botões do Windows 4 trava do conector do cabo da tela 5 painel da tela 6 cabo da tela
- 4 Note o roteamento do cabo do monitor e remova o cabo do monitor das guias de passagem no bezel do monitor.

Levante e remova o cabo do monitor do bezel.

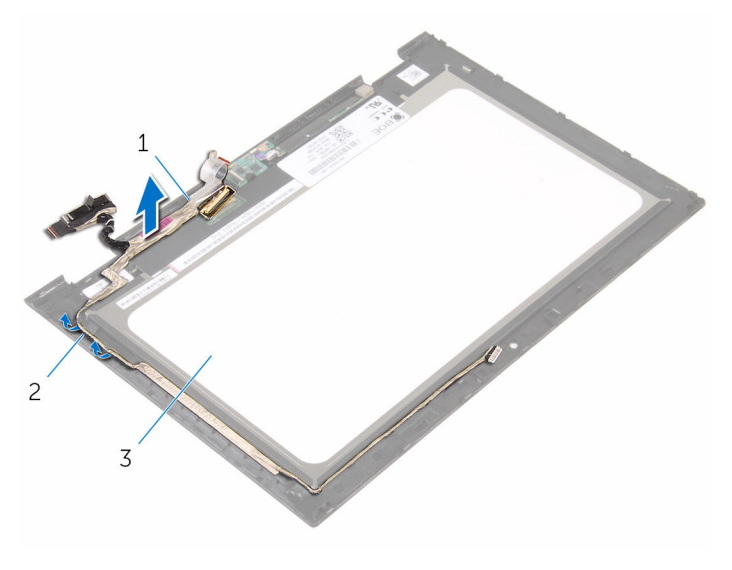

- cabo da tela 2 guias de encaminhamento
- painel da tela

## <span id="page-96-0"></span>Como substituir o cabo da tela

ATENÇÃO: antes de trabalhar na parte interna do computador, leia as informações de segurança fornecidas com seu computador e siga as etapas descritas em [Antes de trabalhar na parte interna do](#page-9-0)  [computador.](#page-9-0) Após trabalhar na parte interna do computador, siga as instruções descritas em [Após trabalhar na parte interna do](#page-12-0)  [computador.](#page-12-0) Para obter mais informações sobre as melhores práticas de segurança, consulte a página inicial de conformidade normativa em www.dell.com/regulatory\_compliance (em inglês).

#### Procedimento

- 1 Passe o cabo da tela pelas guias de roteamento no bezel frontal do monitor e o cabo do monitor no bezel dele.
- 2 Deslize o cabo do monitor no conector da placa da tela sensível ao toque e pressione para baixo a trava para prender o cabo.
- 3 Deslize o cabo da placa do botão Windows para dentro do conector na placa do botão Windows e pressione a trava do conector para prender o cabo.
- 4 Cole a fita adesiva no conector da placa do botão Windows.

- 1 Recoloque a [câmera.](#page-89-0)
- 2 Recoloque a [tampa traseira da tela e o conjunto da antena.](#page-83-0)
- **3** Recoloque o [conjunto da tela.](#page-76-0)
- 4 Recoloque a [bateria](#page-18-0).
- 5 Recoloque a [tampa da base.](#page-15-0)

## Como remover o painel da tela

ATENÇÃO: antes de trabalhar na parte interna do computador, leia as informações de segurança fornecidas com seu computador e siga as etapas descritas em [Antes de trabalhar na parte interna do](#page-9-0)  [computador.](#page-9-0) Após trabalhar na parte interna do computador, siga as instruções descritas em [Após trabalhar na parte interna do](#page-12-0)  [computador.](#page-12-0) Para obter mais informações sobre as melhores práticas de segurança, consulte a página inicial de conformidade normativa em www.dell.com/regulatory\_compliance (em inglês).

#### Pré-requisitos

- 1 Remova a [tampa da base.](#page-13-0)
- 2 Remova a [bateria.](#page-16-0)
- 3 Remova o [conjunto da tela.](#page-73-0)
- 4 Remova a [tampa traseira da tela e o conjunto da antena.](#page-81-0)
- 5 Remova a [câmera.](#page-87-0)
- 6 Remova o [cabo da tela](#page-93-0).

#### Procedimento

Após a execução das etapas de pré-requisitos, ficamos com o painel da tela.

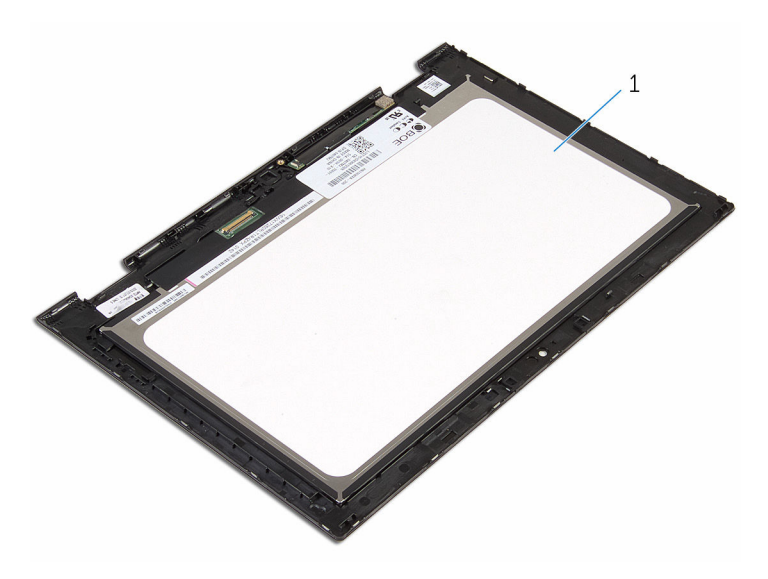

painel da tela

## Como recolocar o painel da tela

 $\bigwedge$  ATENÇÃO: antes de trabalhar na parte interna do computador, leia as informações de segurança fornecidas com seu computador e siga as etapas descritas em [Antes de trabalhar na parte interna do](#page-9-0)  [computador.](#page-9-0) Após trabalhar na parte interna do computador, siga as instruções descritas em Após trabalhar na parte interna do [computador.](#page-12-0) Para obter mais informações sobre as melhores práticas de segurança, consulte a página inicial de conformidade normativa em www.dell.com/regulatory\_compliance (em inglês).

#### Procedimento

Coloque o painel do monitor sobre uma superfície plana e limpa.

- 1 Recoloque o [cabo da tela](#page-96-0).
- 2 Recoloque a [câmera.](#page-89-0)
- **3** Recoloque a [tampa traseira da tela e o conjunto da antena.](#page-83-0)
- 4 Recoloque o [conjunto da tela.](#page-76-0)
- 5 Recoloque a [bateria](#page-18-0).
- 6 Recoloque a [tampa da base.](#page-15-0)

# Como atualizar o BIOS

Pode ser preciso atualizar o BIOS quando uma atualização estiver disponível ou após a substituição da placa de sistema. Para atualizar o BIOS:

- 1 Lique o computador.
- 2 Acesse www.dell.com/support (em inglês).
- 3 Clique em Suporte a produtos, digite a Etiqueta de serviço do seu computador e clique em Enviar.

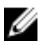

NOTA: Se você não tiver a etiqueta de serviço, use o recurso de detecção automática ou procure manualmente no seu modelo de computador.

- 4 Clique em Drivers & Downloads (drivers e downloads).
- 5 Selecione o sistema operacional instalado no computador.
- 6 Role a página para baixo e expanda o **BIOS**.
- 7 Clique em Download do arquivo para baixar a versão mais recente do BIOS para seu computador.
- 8 Salve o arquivo e, assim que o download estiver concluído, naveque até a pasta onde você salvou o arquivo de atualização do BIOS.
- 9 Clique duas vezes no ícone do arquivo de atualização do BIOS e siga as instruções na tela.

## Como obter ajuda e como entrar em contato com a Dell

#### Recursos de auto-ajuda

Você pode obter informações e ajuda sobre produtos e serviços da Dell, usando estes recursos de auto-ajuda:

Informações sobre produtos e serviços da Dell

Windows 8.1 e Windows 10 Aplicativo Dell Help & Support

Como acessar a ajuda no Windows 8, No Windows Search, digite Ajuda e no Windows 8.1 e no Windows 10

Ajuda online para sistema operacional

Informações sobre solução de problemas, manuais de usuário, instruções de configuração, especificações do produto, blogs de ajuda técnica, drivers, atualizações de software, e assim por diante

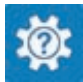

www.dell.com

Windows 10 **Aplicativo Get started** 

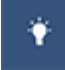

Windows 8.1 Aplicativo Help + Tips

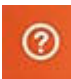

Suporte e pressione Enter.

Como acessar a ajuda no Windows 7 Clique em Iniciar  $\rightarrow$  Ajuda e suporte.

www.dell.com/support/windows www.dell.com/support/linux

www.dell.com/support

Saiba mais sobre o sistema operacional, configurar e usar o computador, backup de dados, diagnóstico, e assim por diante.

Consulte *Eu e meu Dell* em www.dell.com/support/manuals (em inglês).

#### Como entrar em contato com a Dell

Para entrar em contato com a Dell para tratar de assuntos de vendas, suporte técnico ou questões de atendimento ao cliente, consulte www.dell.com/ contactdell.

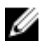

NOTA: A disponibilidade varia de acordo com o país e com o produto, e alguns serviços podem não estar disponíveis em seu país.

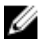

NOTA: Se não tiver uma conexão Internet ativa, você pode encontrar as informações de contato na sua fatura, nota de expedição, nota de compra ou no catálogo de produtos Dell.